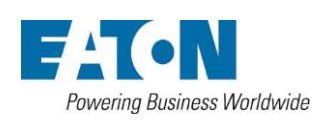

無停電電源装置

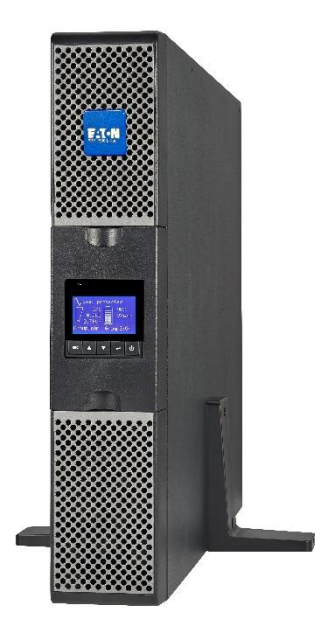

**9PX1500RT-L** 9PX1500GRT-L 9PX3000RT-L 9PX3000GRT-L

9PXEBM48RT-L 9PXEBM72RT-L

インストレーション および ユーザーマニュアル

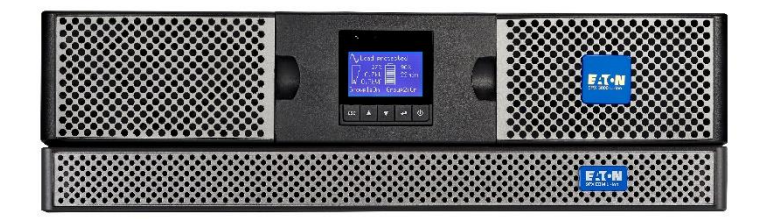

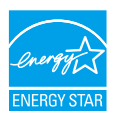

版権 ダイトロン株式会社 改訂日 2024年5月10日

ダイトロン株式会社

このマニュアルには、UPS およびバッテリの設置およびメンテナンス時に従うべき重要な指示が記載されています。

このマニュアルに記載されている 9PX モデルは、0~40℃の導電性の汚染物質のない環境での設置を想定し ています。

本機は、IEC62040-2およびFCC規格に基づくクラスBデジタルデバイスの制限に準拠することが試験により確 認されています。

これらの制限は、本機を商用環境で使用する場合に、有害な干渉から妥当に保護するために設けられたもの です。本機を商業環境で使用する場合、有害な干渉に対する適切な保護を提供するように設計されていま す。

本機は、無線周波数エネルギーを生成、使用、および放射することがあり、本マニュアルに従って設置および使 用されていない場合、無線通信に有害な干渉を引き起こす可能性があります。本機を住宅地で使用すると、 有害な干渉を引き起こす可能性があり、その場合、ユーザーは自費で干渉を修正する必要があります。

尚、弊社ホームページ記載の「無停電電源装置(UPS)ご使用上の注意」に従い、これに反する使用起因の 損害については理由の如何を問わず、弊社は一切の責任を負わないことに同意下さい。 【参照】 無停電電源装置(UPS)ご使用上の注意 <https://www.eaton-daitron.jp/download/7039/>

以下はUPSとオプション機器でユーザーに警告する時に使われる重要なシンボルの例です。 シンボル

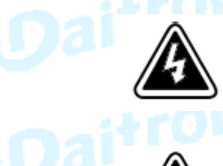

感電の危険があります。このシンボルは感電の危険の警告です。

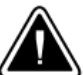

必ず従われなければならない重要な事項です。

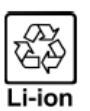

UPSやUPSのバッテリーを捨てないでください。 UPSやUPSのバッテリーを廃棄するときは必ず各自治体の条例、規定指示に従い処分してください。 本機には密閉式のリチウムイオン電池が含まれているため、適切に廃棄する必要があります。詳細に ついては、最寄りのリサイクル / リユースセンターまたは有害廃棄物処理業者にお問 い合わせください。

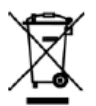

このシンボルは廃棄物を容易に捨てるべきでないことを示しています。電気電子器材(WEEE) の不用品の適切な処分のために、所在地自治体のリサイクルあるいは有害廃棄物センター に連絡を取りその指示に従い廃棄してください。

## ダイトロン株式会社

#### 人体への安全について

- ・ システムは独自の電源(バッテリー)を持っています。そのため、システムがAC電源から切り離されていても、 コンセントは通電している可能性があります。 システム内には危険な電圧レベルが存在します。それは、資格のあるサービス担当者のみが開く必要があります。
- ・ システムは常に適切に接地されている必要があります。
- ・ 付属のバッテリーには少量の有害物を含んでいます。 事故を避けるために、次のことを守ってください。 -バッテリーの交換は、バッテリーに関する知識と必要な注意事項を熟知した者が行うか、 または監督する必要があります。
	- -バッテリーの交換時には、同じタイプのものを全数取り替えてください。
	- -交換したバッテリーは火に入れないでください。 バッテリーは爆発する可能性があります。
	- -バッテリーは電気的なショック、やけどなどの危険があります、短絡(ショート)は非常に危険です。

#### バッテリーの取り扱いには次の点を注意してください

- ・ 絶縁手袋と安全靴を身につけてください。
- ・ バッテリーの上に工具または金属部品を置かないでください。
- ・ バッテリーターミナルの作業の前に、必ず充電源の接続を切ってから注意して作業を行って ください。
- ・ バッテリーは接地しないでください。もし接地した場合、接地しているソースを取り外してください。 接地されたバッテリーはどのような部分との接触でも感電する可能性があります。 インストールとメンテナンスが正しく行われれば危険性を減らすことができます。

#### 製品の安全

- ・ UPSのインストール手順と操作は必ず本マニュアルの指示に従ってください。
- ・ CAUTION 火災のリスクを減らすために、 NEC( National Electric Code)、ANSI/NFPA 70(米国内のみ) に応じた最大 20Aまたは30A遮断器(ブレーカー)を設置してください。 ※ 漏電ブレーカーは使用不可 一次側のブレーカーは容易にアクセス可能なように設置してください。

本機は、このブレーカーをオフすることによってAC電源から切り離しができるようにしてください。

- ・ 本機の機種銘板に記されている電圧などの情報がお客様のシステムに接続されるすべての機器の仕様と 一致していることを確認してください。
- ・ コンセントは機器の近くに設置し、容易にアクセスできるようにしてください。
- ・ 液体の近くや過度に湿気の多い環境に本機および関連システム機器をインストールしないでください。
- ・ 異物を本機およびシステム機器の中に入れないでください。
- ・ 本機およびシステム機器の換気口を塞がないでください。
- ・ 本機およびシステム機器を直射日光または熱源にさらさないでください。
- ・ 本機がインストールされるまでは乾燥した場所に保管してください。
- ・ 許容できる保存温度範囲は0℃~ +40℃です。
- ・ 本システムは、情報技術装置の保護に関する規格ANSI/NFPA 75で定義されたコンピュータルームでは使用で きません。

#### 特別なご注意

- ・ 本機の重量物です。安全靴の着用や取扱作業は適切な機器(リフターなど)が必要です。
- ・ 本製品の開梱、ラックにインストールするときの取扱作業は少なくとも2人が必要です。
- ・ インストールの前に、UPSが長期間電源を入れていないような場合は、UPSは3ヶ月(25℃未満の 正常な保存温度での保管時)に少なくとも1回24時間の充電をしてください。
- ・ バッテリー交換時は、製品の仕様を維持するためにEatonが指定したバッテリーを使うことが必要です。
- ・ すべての修理とサービスは認定サービス要員のみが可能です。
- 必要な場合は、弊社セールス、またはサービス部門に連絡してください。
- ・ 不具合品のUPSの安全上の取り扱いについては、バッテリーを取り外して保管・輸送してください。

### 目 次

#### 1. はじめに

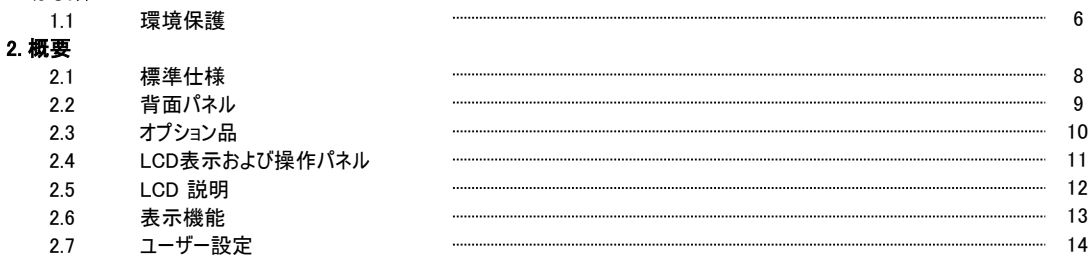

#### 3. インストレーション

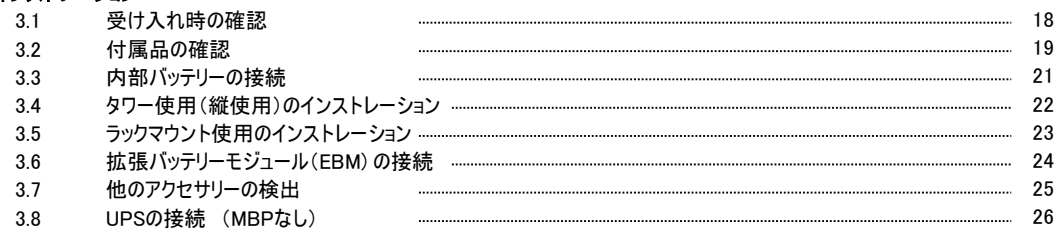

#### 4. 通信

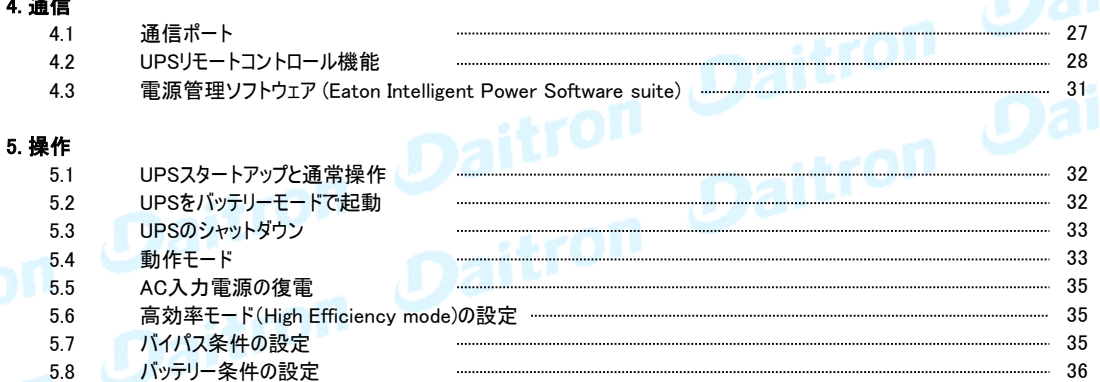

#### 6. UPS メンテナンス

故障履歴(Fault log)の読み出し

5.9 5.10

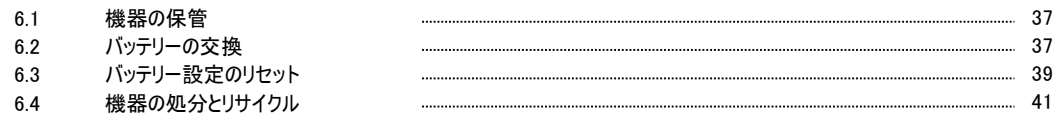

イベント履歴(Event log)の読み出し 36

36

#### 7. トラブルシューティング

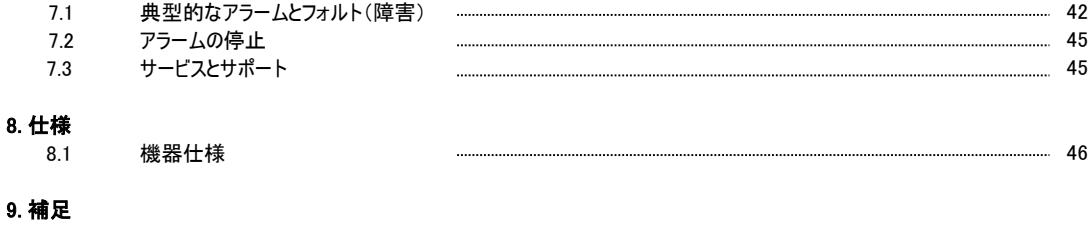

9.1 用語 51 ................................. . . . . . . . . .

#### 1. はじめに

#### はじめに

このたびはEATONの製品をご購入いただき、誠にありがとうございます。 9PXはEatonが細心の注意をはらい安全を十分に考慮して設計したUPSです。 本機の全ての機能を十分にご理解頂くために、このマニュアルをよくお読みください。 またお読みになったあとは、必ず保管してください。 本機(UPS)をご使用前に必ずこのマニュアルおよび注意書きをお読みになり、本書の指示に従って 操作してください。 9PXとオプション機器について詳しくお知りになりたい場合は、Eatonのウェブサイト をご覧ください: http://www.eaton.com (英語) またはダイトロン株式会社(以下弊社)

にお問い合わせください。 https://www.eaton-daitron.jp (日本語)

#### 1.1 環境保護

EATONは環境保全政策を推進しています。 本機はEatonのエコデザイン手法で開発されたものです。

#### 有害物質

本機はCFCs、HCFCsまたはアスベストは含まれていません。

#### 梱包

リサイクルを促進するために、各包装材は分類処理をしてください。

- ・ 本製品に使用しているダンボール紙は 50% 以上がリサイクル品を使用しています。
- ・ 包装材(袋関連)はポリエチレンを使用しています。
- ・ 包装材はリサイクルできます。 それぞれに相応の識別記号が記してあります。

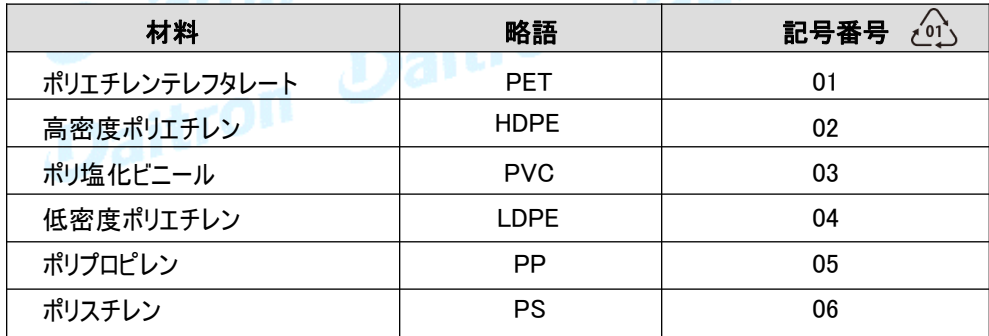

#### 製品の廃棄

包装材は各自治体の条例を遵守して、廃棄してください。 耐用年数の終了した本機や部品は、各自治体の条例にもとづき廃棄処分をしてください。

#### 製品

本機はリサイクル可能な材料で作られています。 本機の廃棄処分には、各自治体の条例に従ってください。 また、場合によっては本機の分別廃棄をおこなわなければならない場合があります。

#### バッテリー

Page 6

本機はリチウムイオン(LFP)バッテリーを搭載しています。バッテリーの廃棄処分は各自治体の条例に従い、 確実に廃棄処分してください。

バッテリーは、法規制の遵守と正しい廃棄の観点から、取り外すことができます。

## ダイトロン株式会社

#### 1.1 環境保護(つづき)

停電を含む一般的な電力問題から無停電電源装置(UPS) 9PXはお客様の重要な電子機器を 保護します。

電圧低下、電力サージ、ノイズ、スパイク、高調波ひずみなどが負荷に影響を与えない様になります。

電力品質が不安定な時に、停電が起こることがあります。 これらの電源問題は、重大なデータを 損失させたり、保存されていない仕事セッションを消去したり、ハードウェアを故障させる可能性を 持っています。 失われた生産性と高価な修理費用と大きな時間が必要です。

9PXをご利用頂くことにより、お客様の負荷の各種の電源問題が低減されます。

高性能な9PXは、高信頼性をご提供します。

- ・ 高効率で入力変動に左右されない常時インバーター方式のUPSです。
- バッテリー管理システム(BMS)を搭載した定電圧充電器を内蔵し、温度調節やライフサイクル監視を行う ことができます。
- ・ 高効率モード(HE)を選択する事ができます。
- ・ RS-232通信ポート、USB通信ポート、および リレーコンタクト用の接点を持ちます。
- ・ 各種オプションカードもご用意しております。
- ・ UPS本体一台に最大4 台のオプションの拡張バッテリー モジュール(EBM)が接続可能です。 長時間のバックアップが可能です。
- ・ 遠隔で操作が可能なリモート・オン・オフ(ROO)やリモート・パワー・オフ(RPO)がご利用頂けます。
- ・ Eatonの世界的なセールスおよびサービス網がお客様の幅広いご要望にお応えします。

#### 2. 概要

#### 2.1 標準仕様

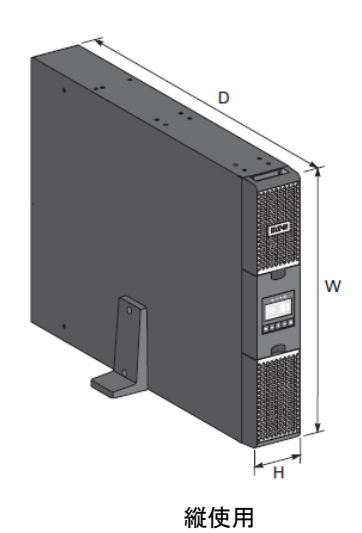

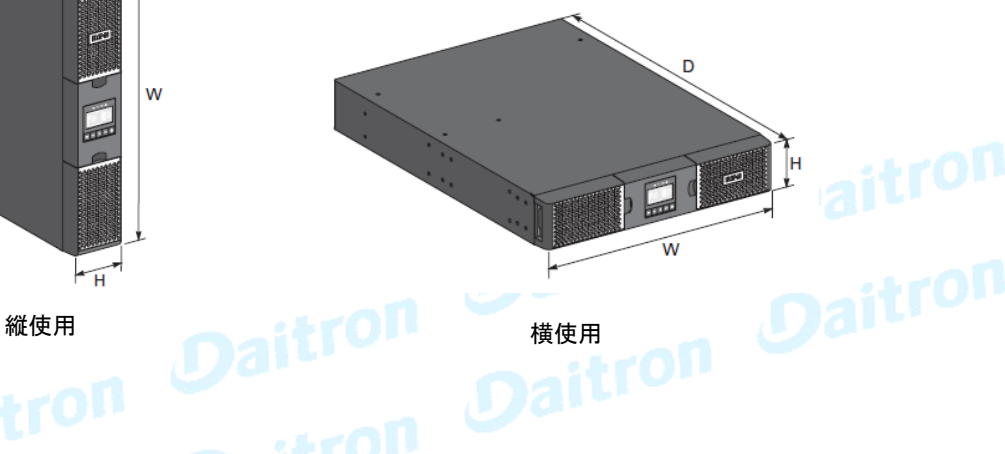

<sub>法重量</sub> Daitron

Daitives

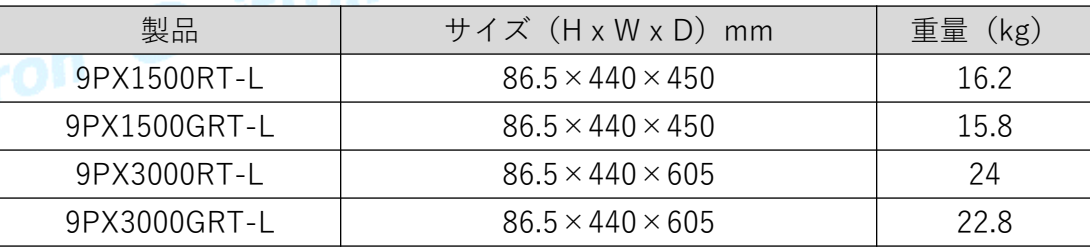

拡張バッテリーモジュール(EBM)

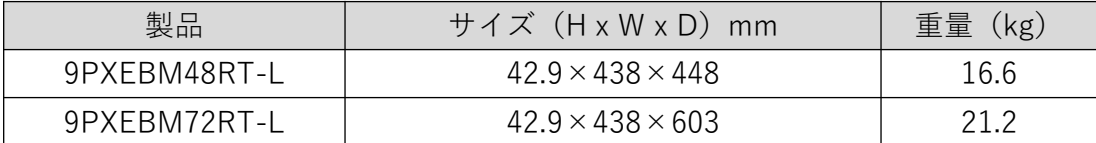

#### 2.2 背面パネル

9PX1500RT-L

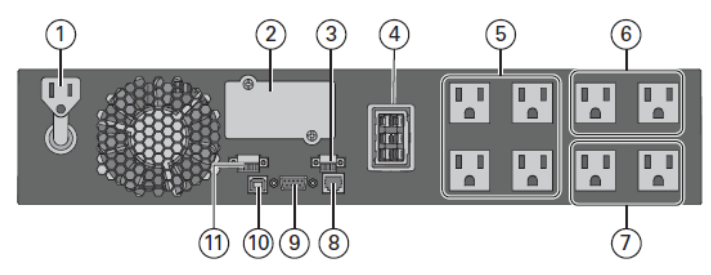

9PX1500GRT-L

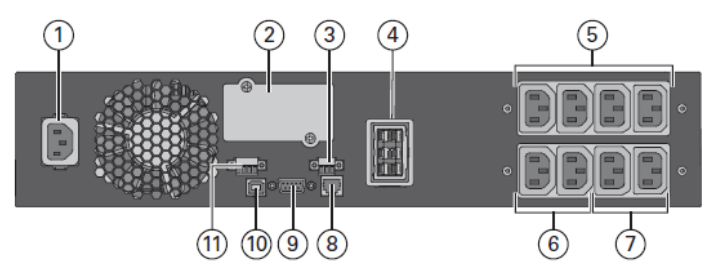

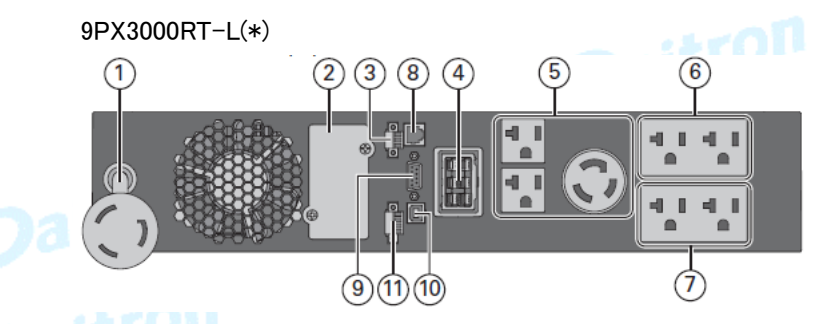

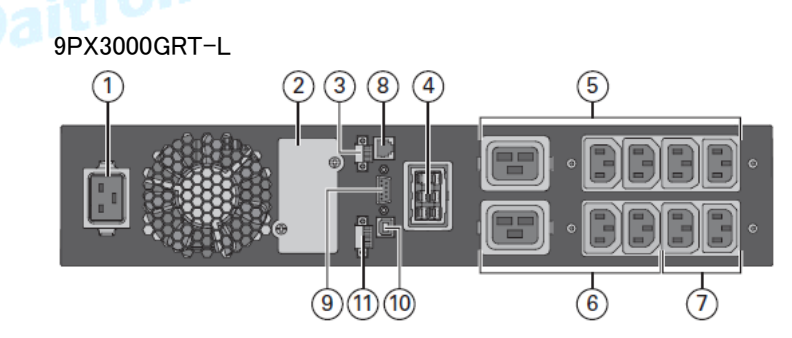

- ① AC電源入力ソケット
- ② スロット(通信カード用)
- ③ リレーコンタクト通信ポート
- ④ 拡張バッテリーモジュールコネクター
- ⑤ 出力コンセント (Master)
- ⑥ 出力コンセント (GP-1)
- ⑦ 出力コンセント (GP-2)
- ⑧ 拡張バッテリーモジュール 接続自動認識コネクター
- ⑨ RS232通信ポート
- ⑩ USB通信ポート
- ⑪ リモートON/OFFコネクター(ROO)& リモート・パワーオフコネクター(RPO)

<sup>(\*) 5、6、7</sup>は20Aブレーカーの保護下です

#### 2.2 背面パネル(つづき)

9PXEBM48RT-L

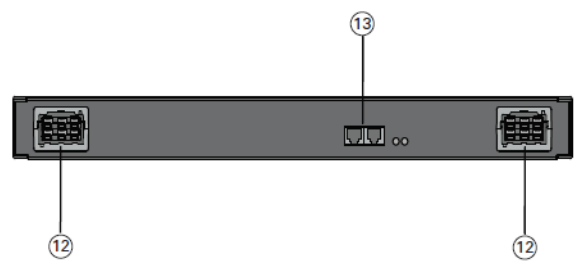

- ⑫ 拡張バッテリーモジュールコネクター
- ⑬ 拡張バッテリーモジュール接続自動認識 コネクター

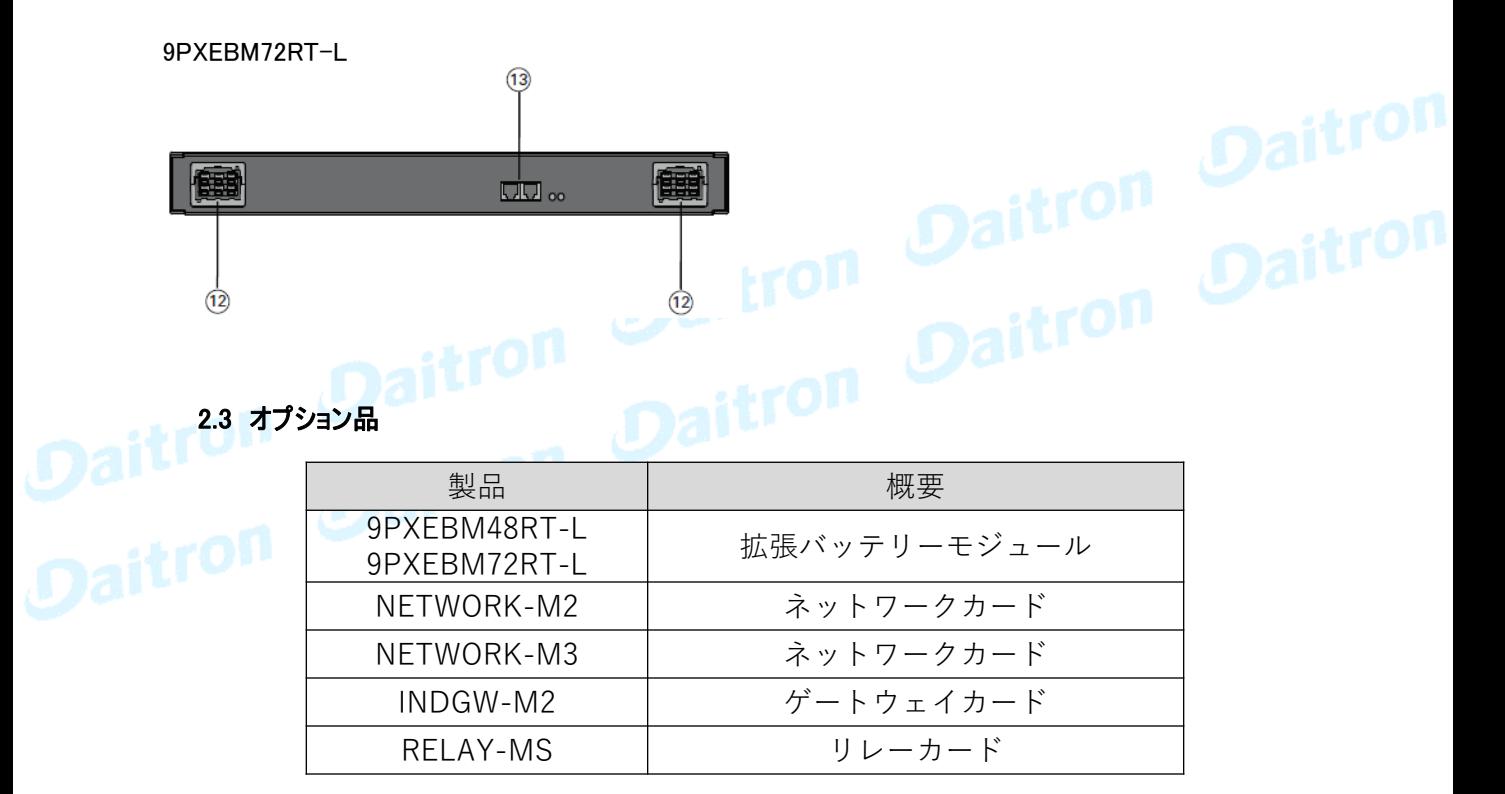

#### 2.4 LCD表示および操作パネル

UPSは5個の操作ボタンとグラフィック表示のLCDパネルを備えています。 稼働状態、負荷状況、イベント(UPSの動作履歴)、主要部の測定値など重要な情報を監視したり、 設定することができます。

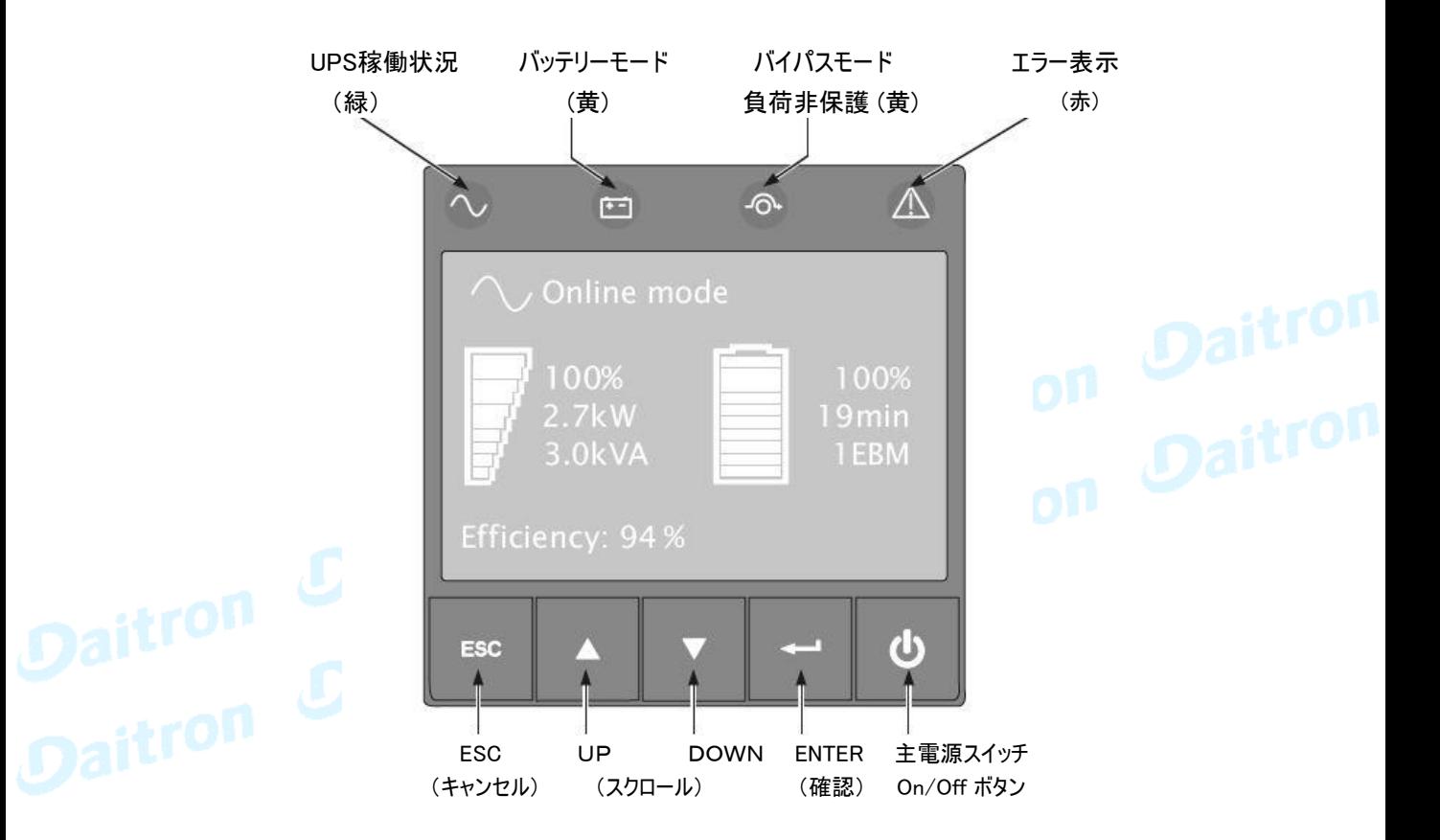

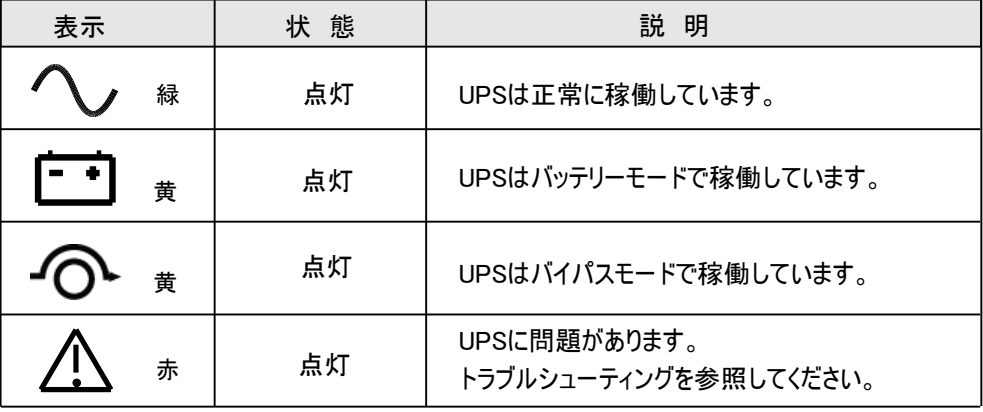

ダイトロン株式会社

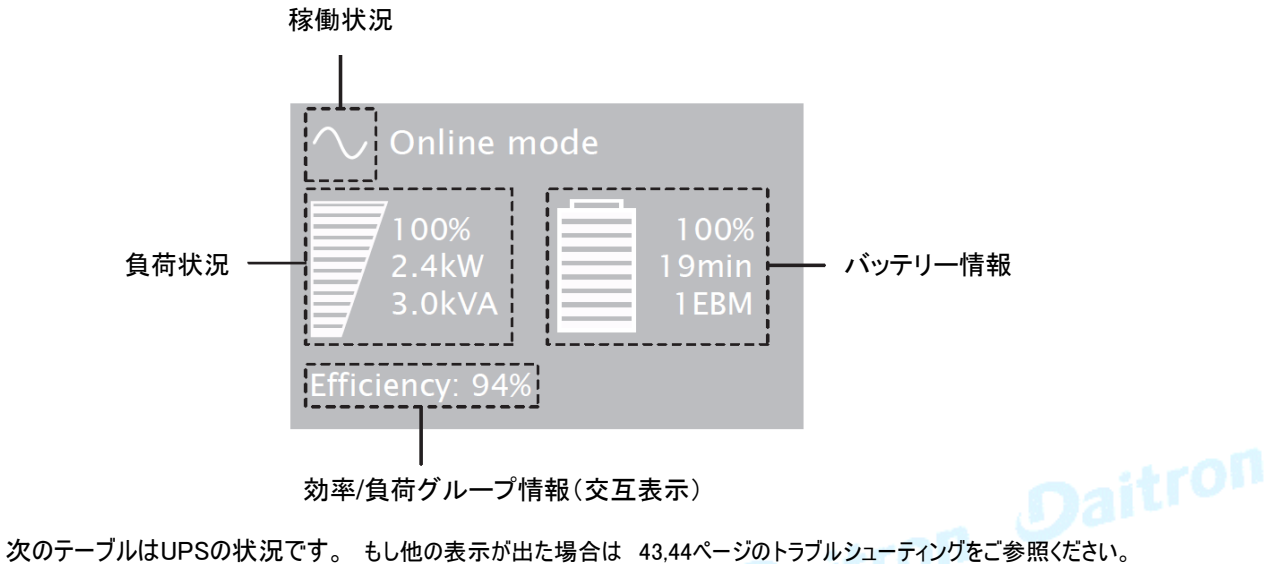

効率/負荷グループ情報(交互表示)

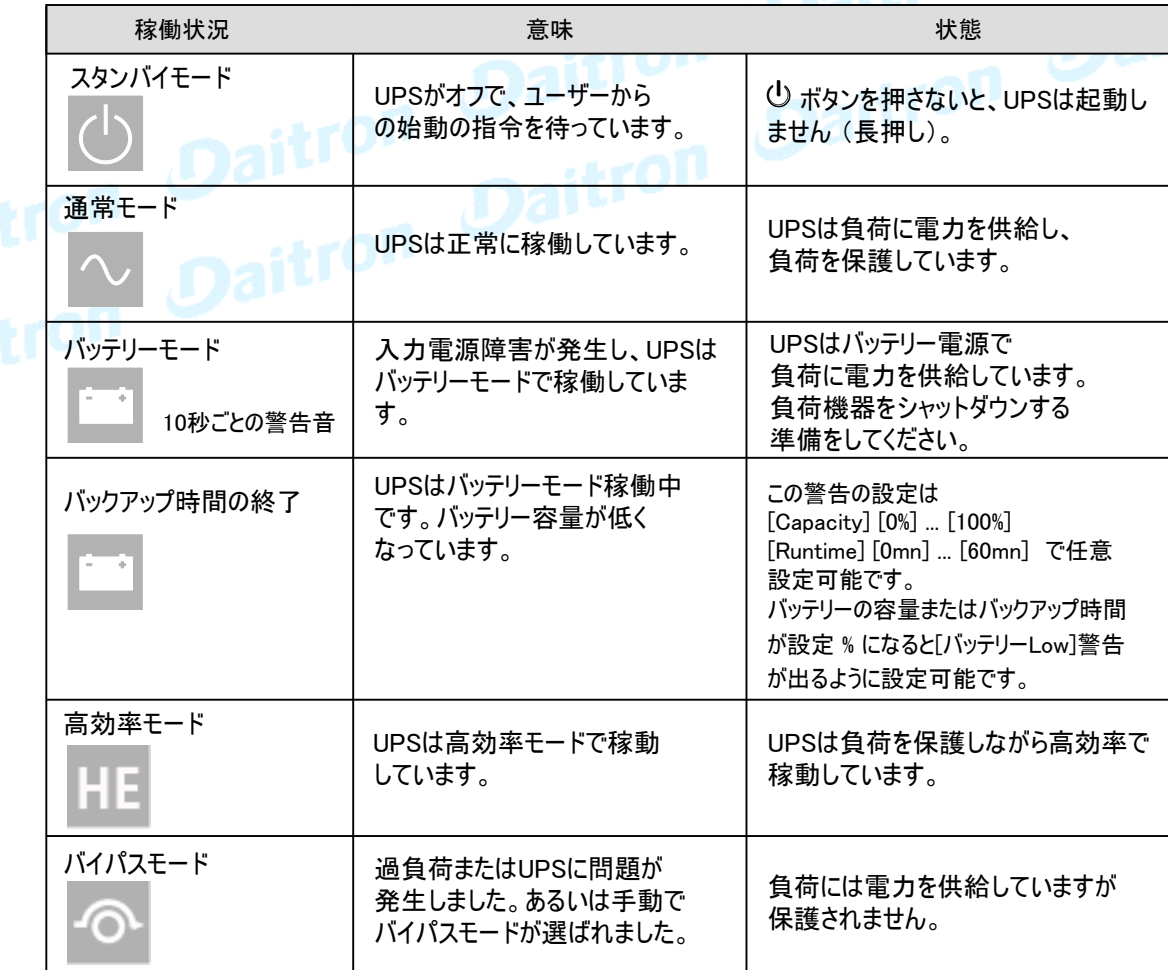

#### 2.6 表示機能

メニューオプションを表示するためにエンターボタン(←■)を押してください。メニューをスクロールするには、2つの中央ボタン を使ってください(▲ ▼)。 オプションを選んでエンターボタン(← )を押してください。 ESC ボタンで前のメニューに戻るかキャンセルしてください。

メニューマップ

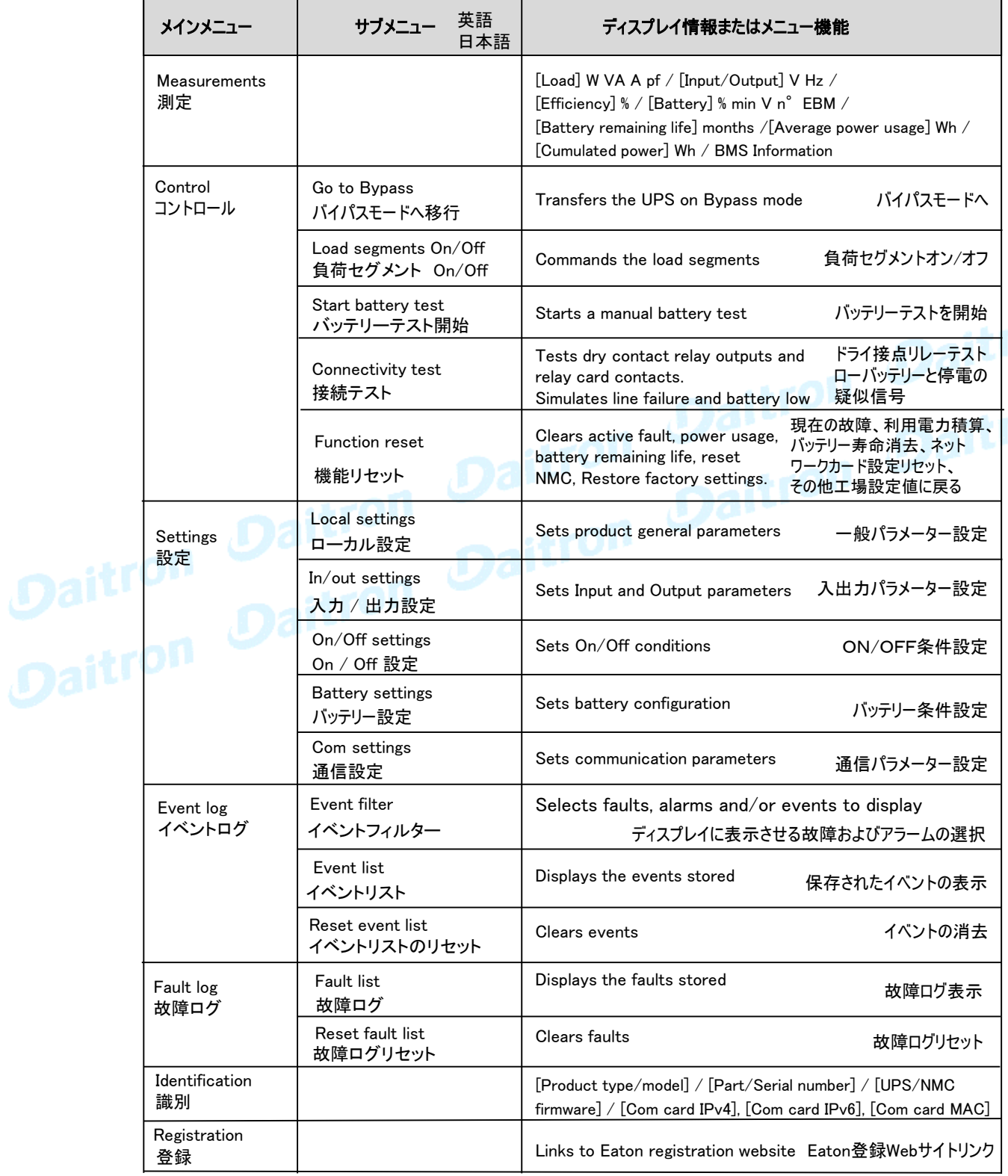

#### 2.7 ユー**ザー設定** ユーザーによって設定を変更することが可能です

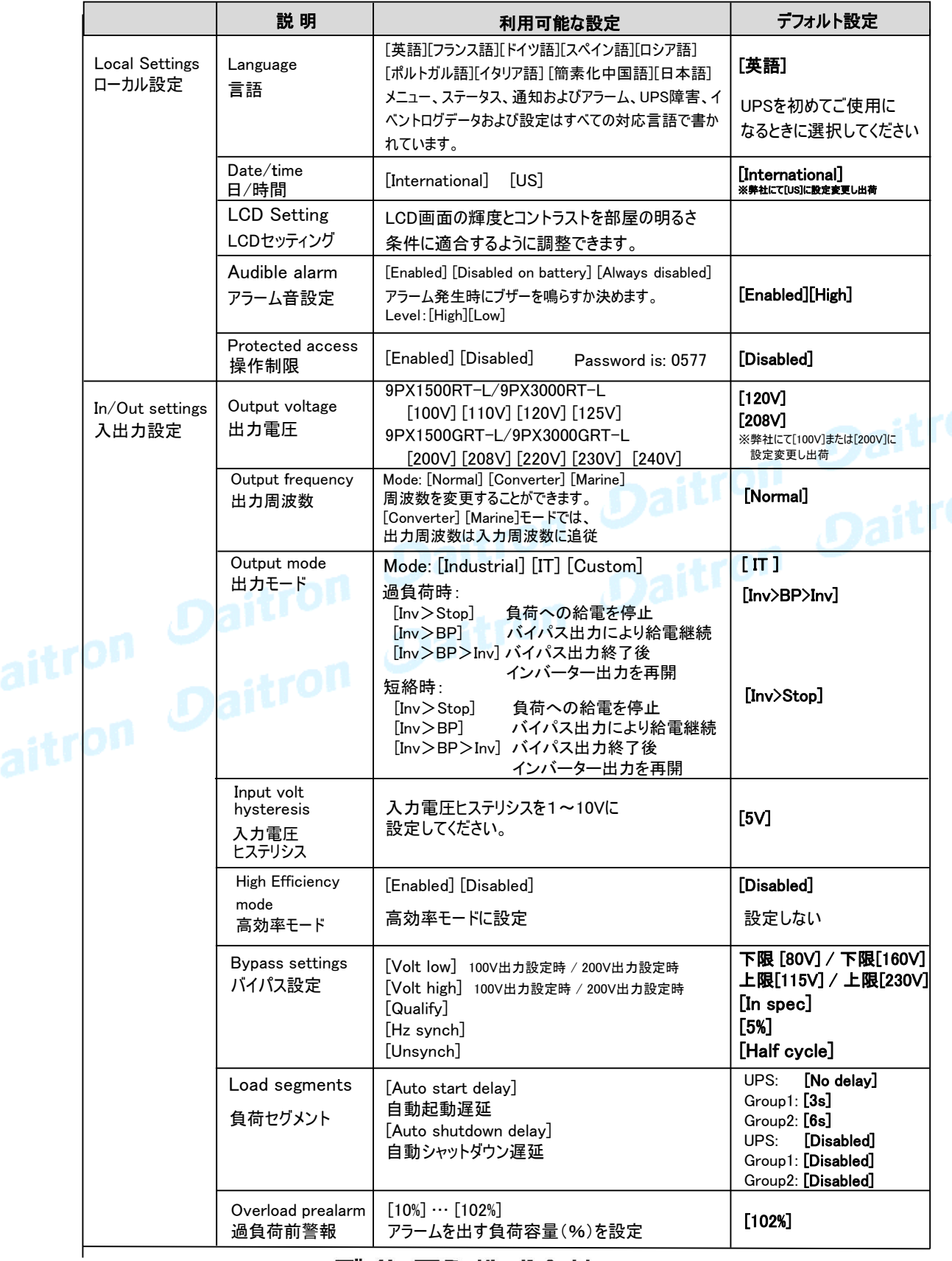

タイトロン株式会社 GFD24-2010E12-3

#### 2.7 ユーザー設定(つづき)

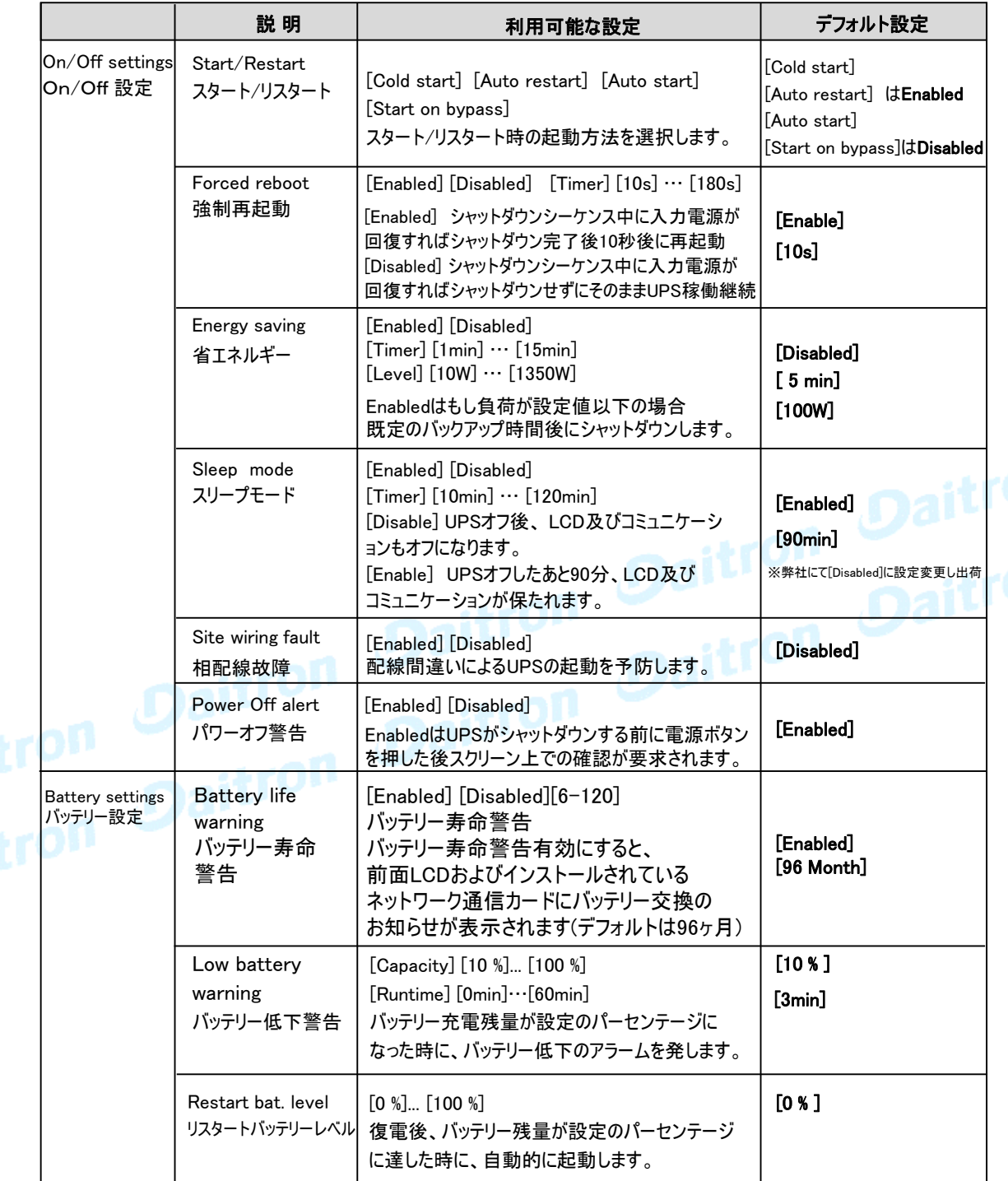

#### 2.7 ユーザー設定(つづき)

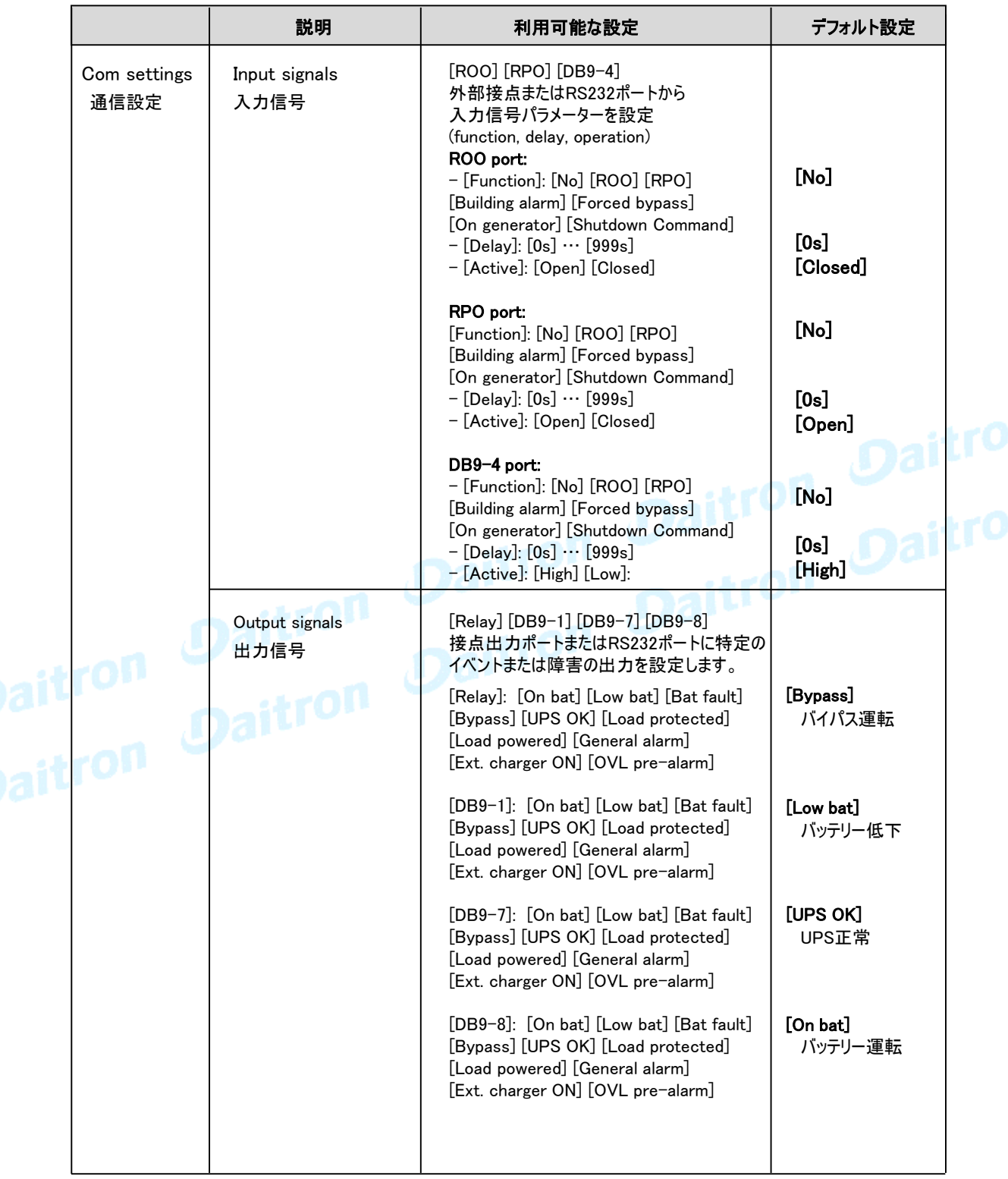

#### 2.7 ユーザー設定(つづき)

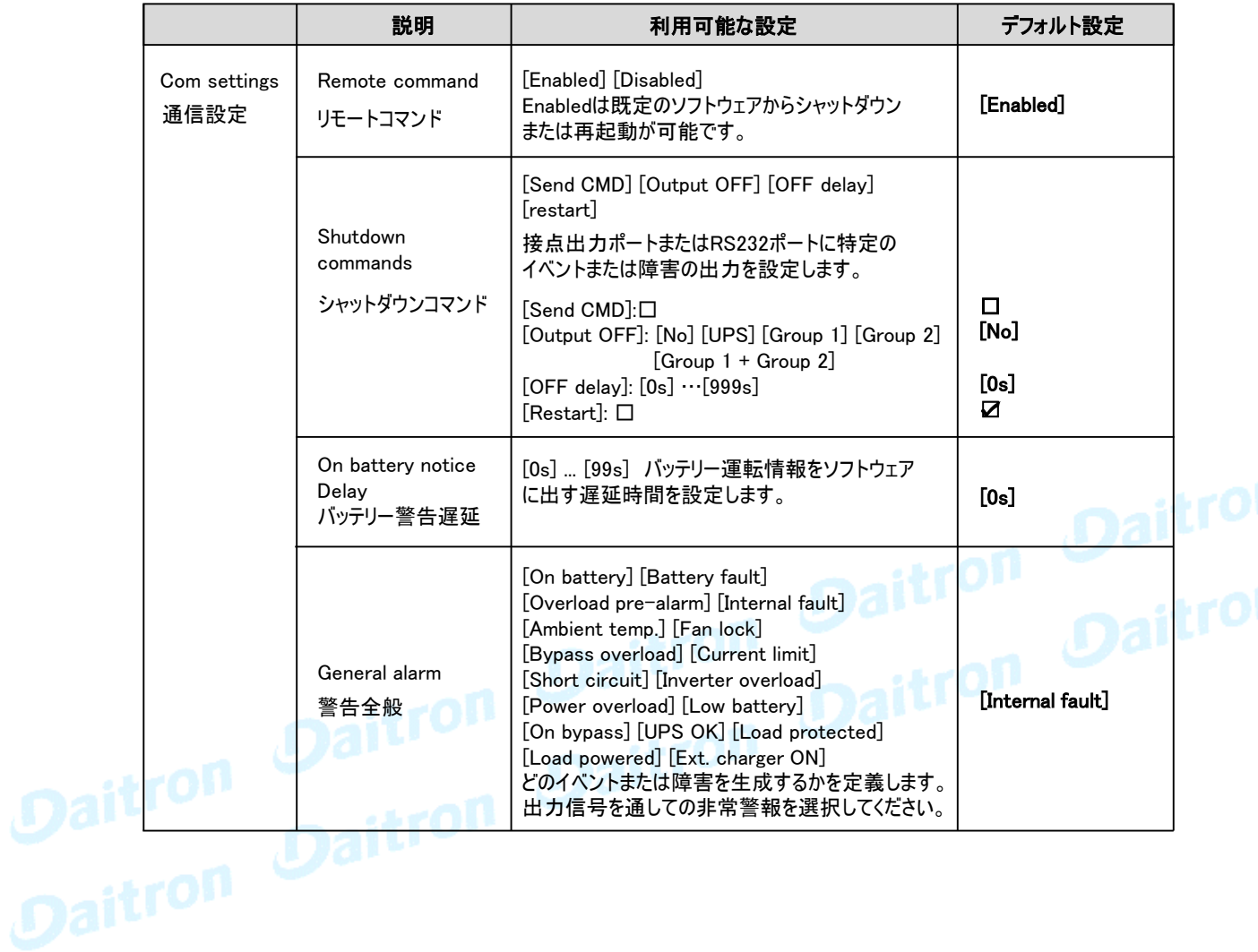

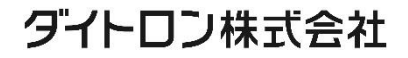

#### 3. インストレーション

#### 3.1 受け入れ時の確認

お客様が機器を受け取られたときに梱包箱や梱包素材が破損していた場合には、その場で運送 業者に指摘してください。 また破損具合を写真に撮って搬送損害についての証拠としてください。 開梱後に損傷を発見した場合も損傷についての詳細を弊社までご連絡をお願いいたします。

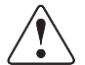

インストールの前に、UPSが長期間電源を入れていないような場合は、

UPSは3ヶ月(25℃未満の正常な保存温度での保管時)に少なくとも1回24時間の充電をしてください。

#### 3.2 付属品の確認

梱包箱を開けて、図のアイテムが含まれていることを確認してください。 注: UPSまたはEBMのフロントパネルを持って持ち上げないでください、破損する恐れがあります。

9PX1500RT-L 9PX3000RT-L

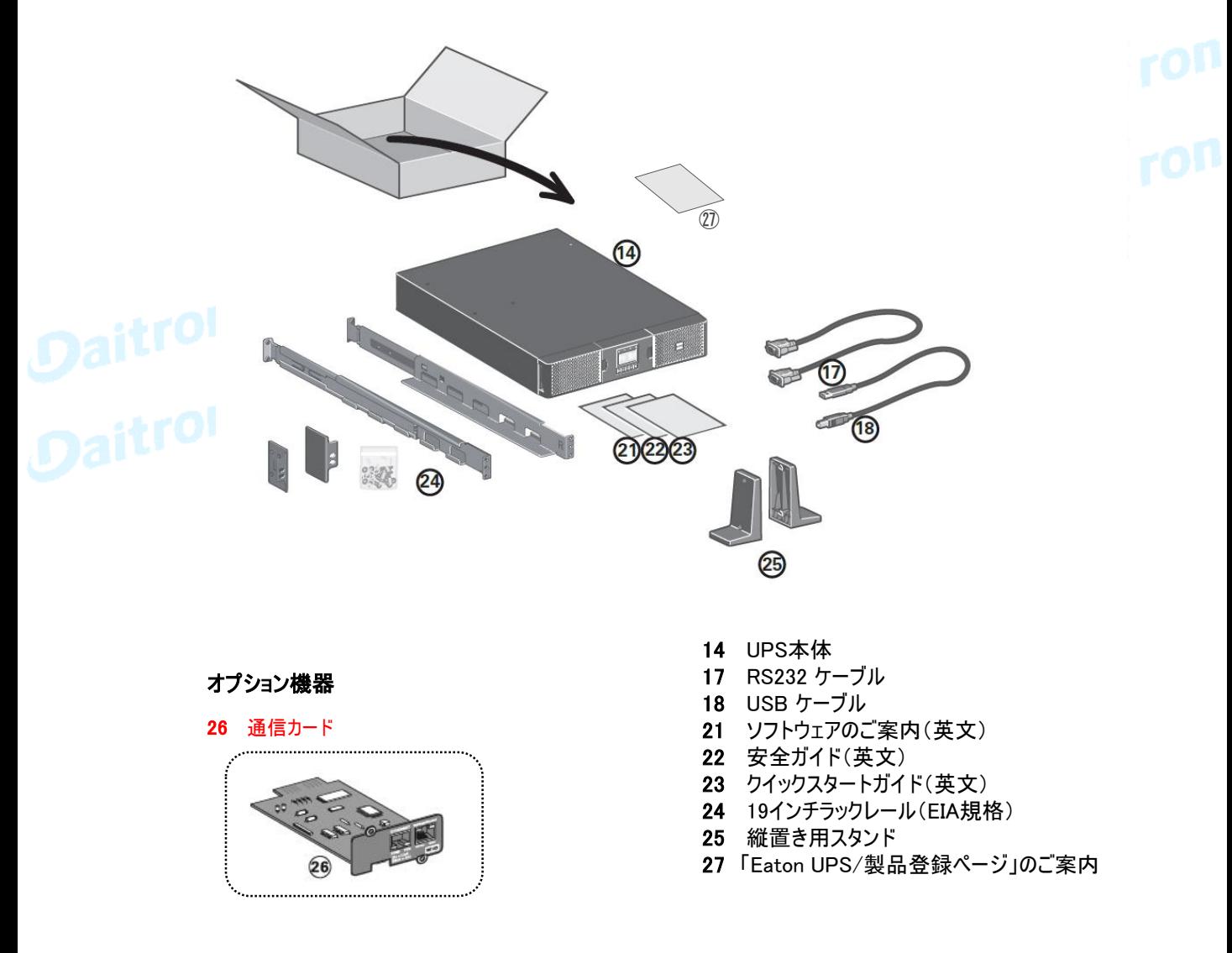

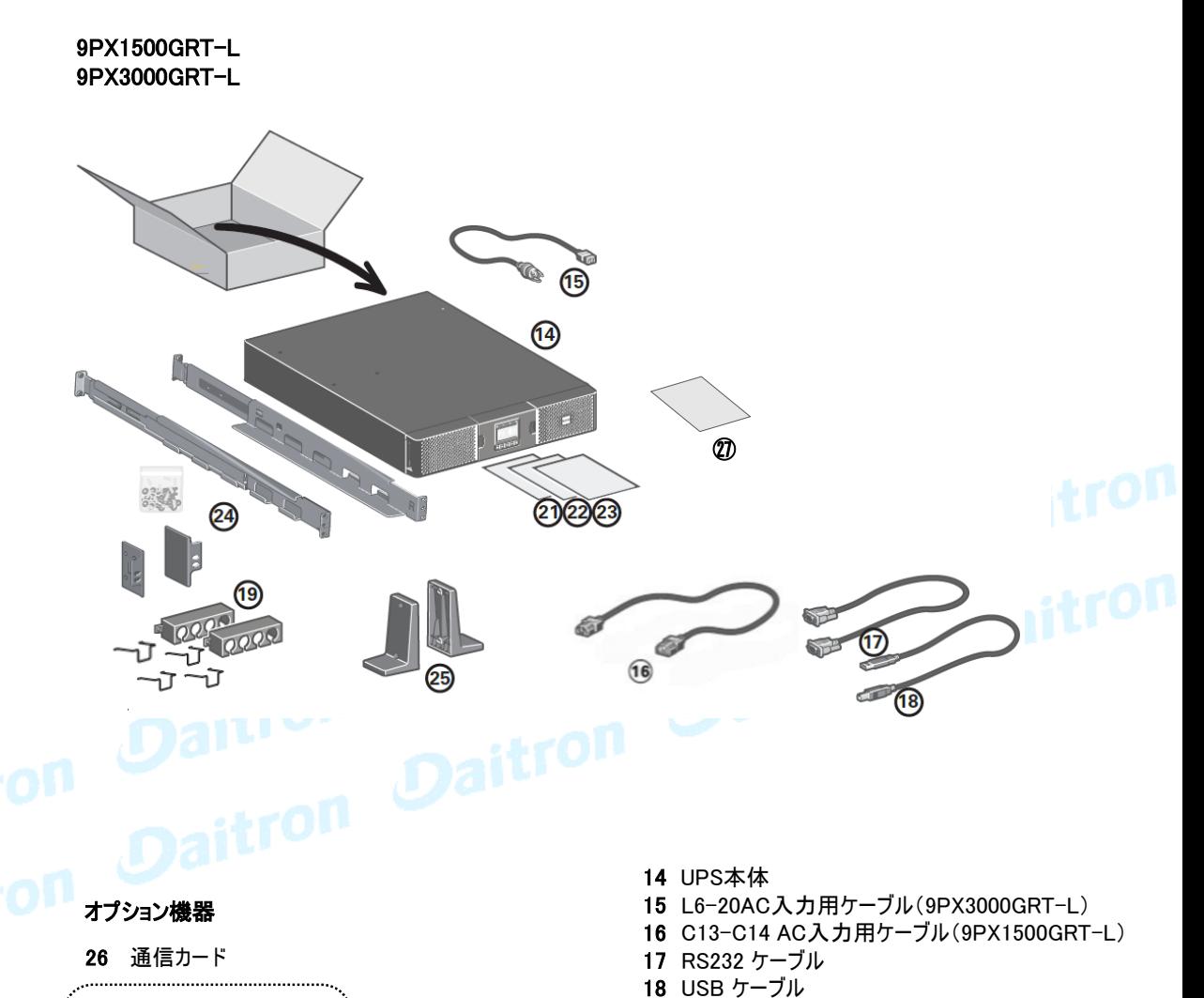

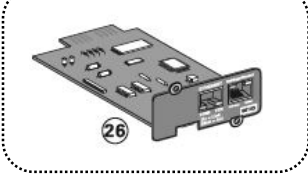

- 19 ケーブルホルダー×2 C14止め金具 ×1(9PX1500GRT-L)
	- C20止め金具 ×4(9PX3000GRT-L)
- 21 ソフトウェアのご案内
- 22 安全ガイド(英文)
- 23 クイックスタートガイド(英文)
- 24 19インチラックレール(EIA規格)
- 25 縦置き用スタンド
- 27 「Eaton UPS/製品登録ページ」のご案内
- \*同梱している止め金具、およびケーブルホルダーは、 ケーブル形状によってご利用頂けない可能性がございます

3.2 付属品の確認(つづき) 図のアイテムが含まれていることを確認してください。

9PXEBM48RT-L 9PXEBM72RT-L

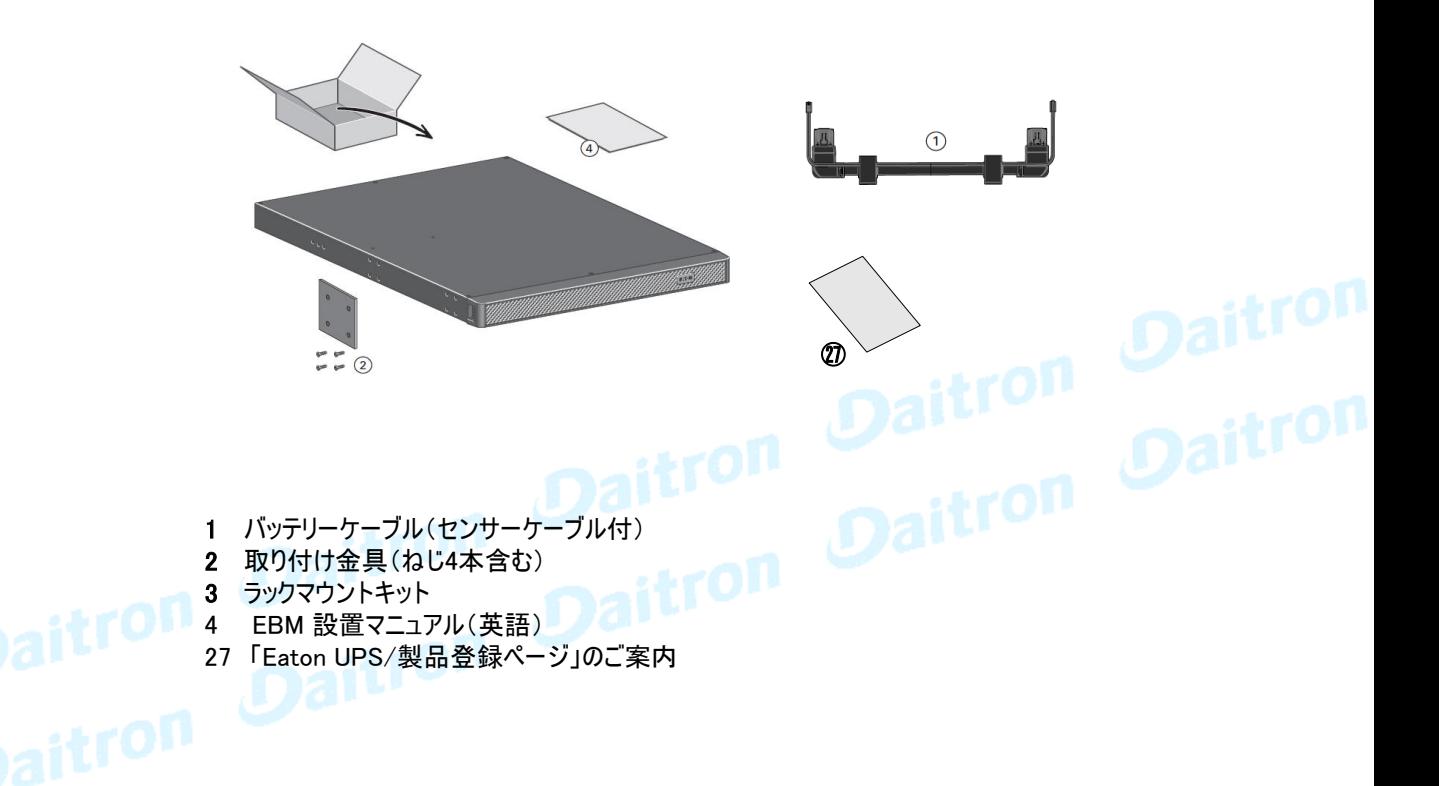

NOTE 1 UPSとEBMの両方をインストールする場合は、UPSユーザーマニュアルを使ってください。

NOTE 2 他の周辺機器をインストールする場合は、それらのユーザーズ ガイドを使ってください。

 $\binom{3}{1}$ 

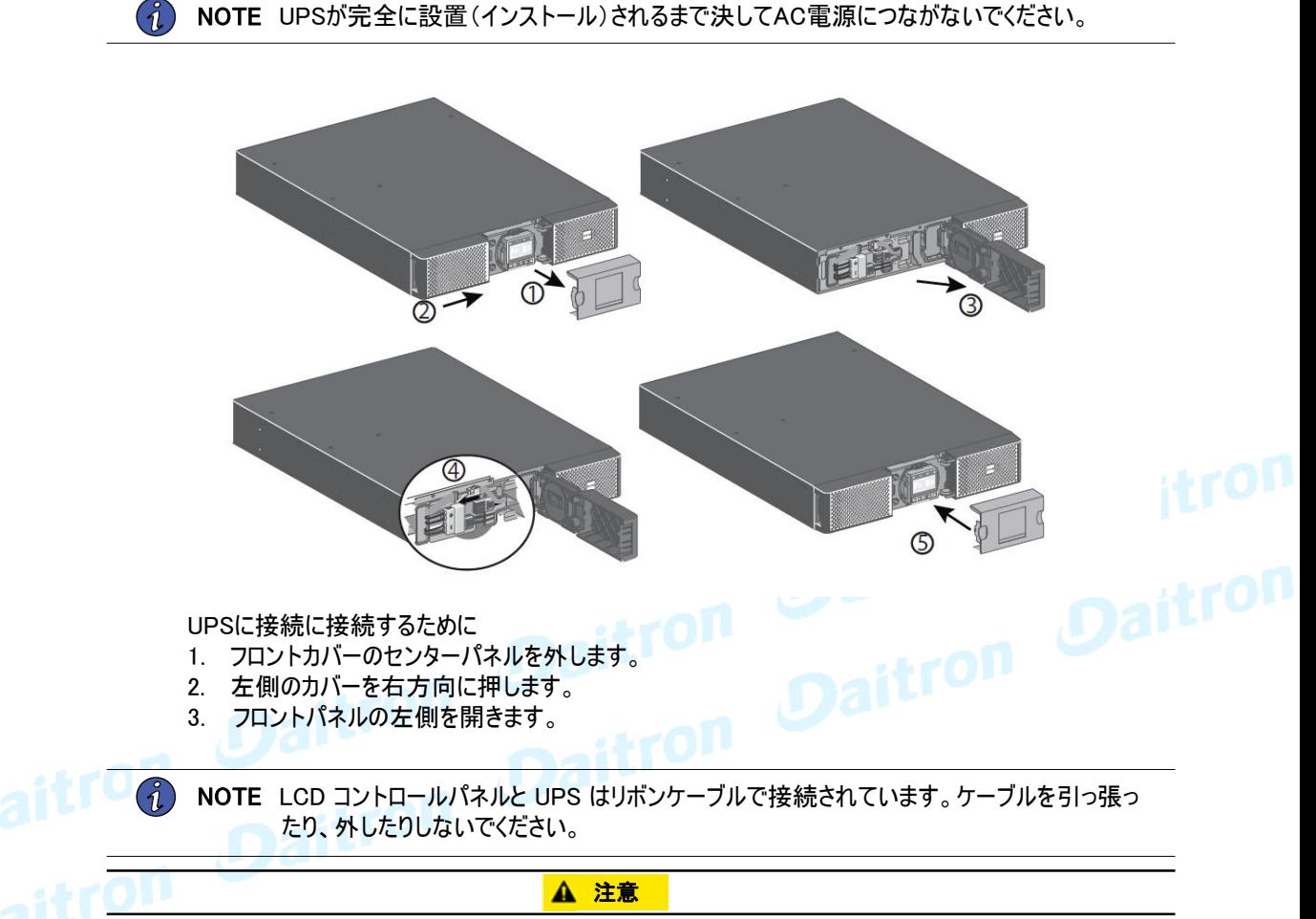

内蔵電池を接続する際に、少量のアーク放電が発生することがあります。 これは正常な現象であり、人体に害はありません。ケーブルは素早くしっかりと接続してください。

- 4. 赤と黒のバッテリーコネクタ、BMS通信ケーブルを接続します。
- 5. フロントパネルを戻してください。そしてセンターカバーを取り付けてください。

#### 3.4 タワー使用(縦使用)のインストレーション

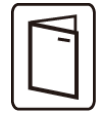

他のUPS周辺機器を設置する場合は、接続をチェックするために、周辺機器のユーザーマニュアルを 参照してください。

UPS本体をインストールするには:

- 1. UPSは平面で、安定した場所に設置してください。
- 2. UPS背面パネルの後ろ側に150mm以上の空きスペースを確保してください。
- 3. EBMを追加でインストールする場合は、それらはUPSの近くに設置してください。

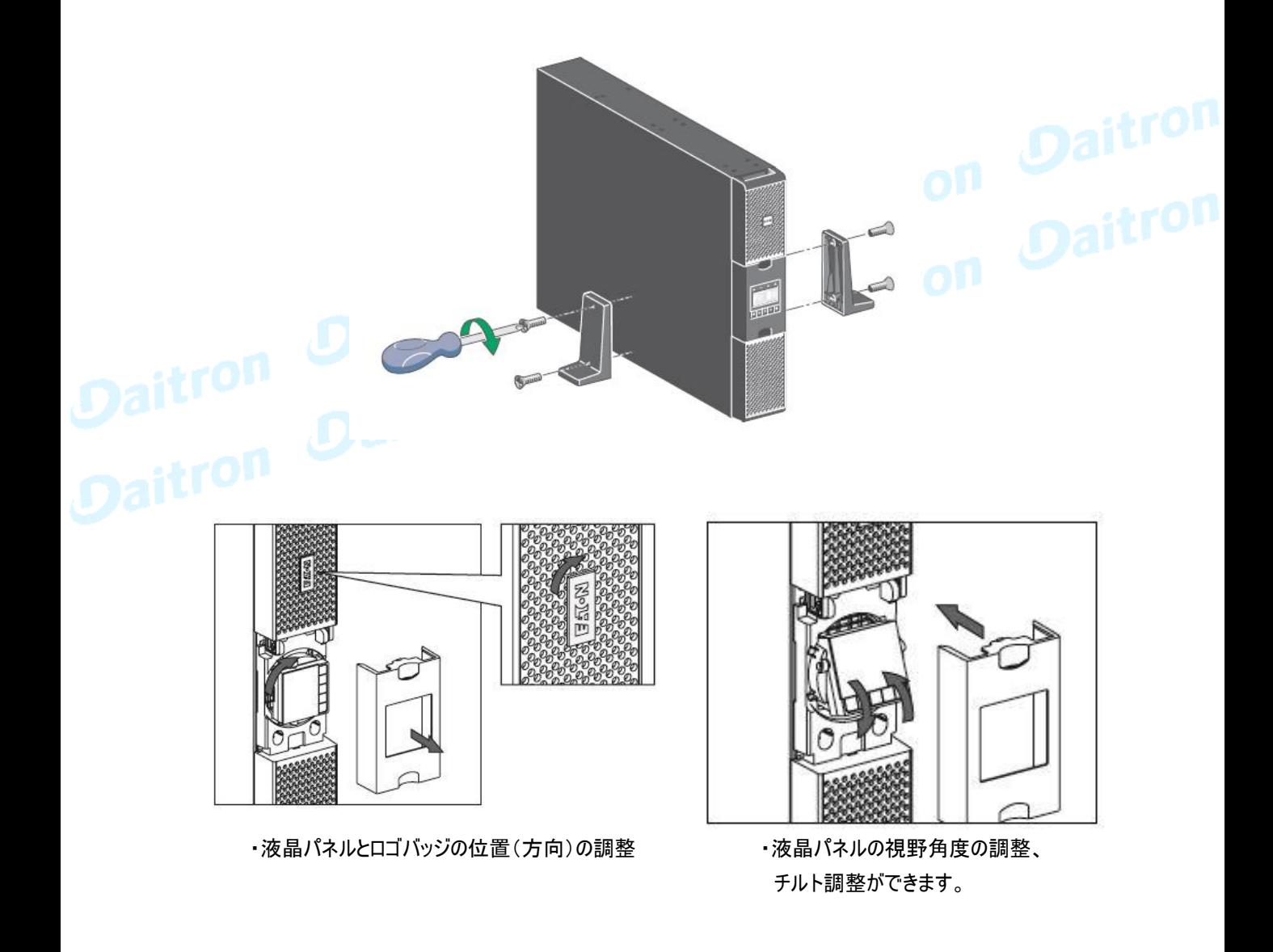

#### 3.5 ラックマウント使用のインストレーション

UPSまたはEBMをラックにインストールするために、次の1~4のステップに従ってください。

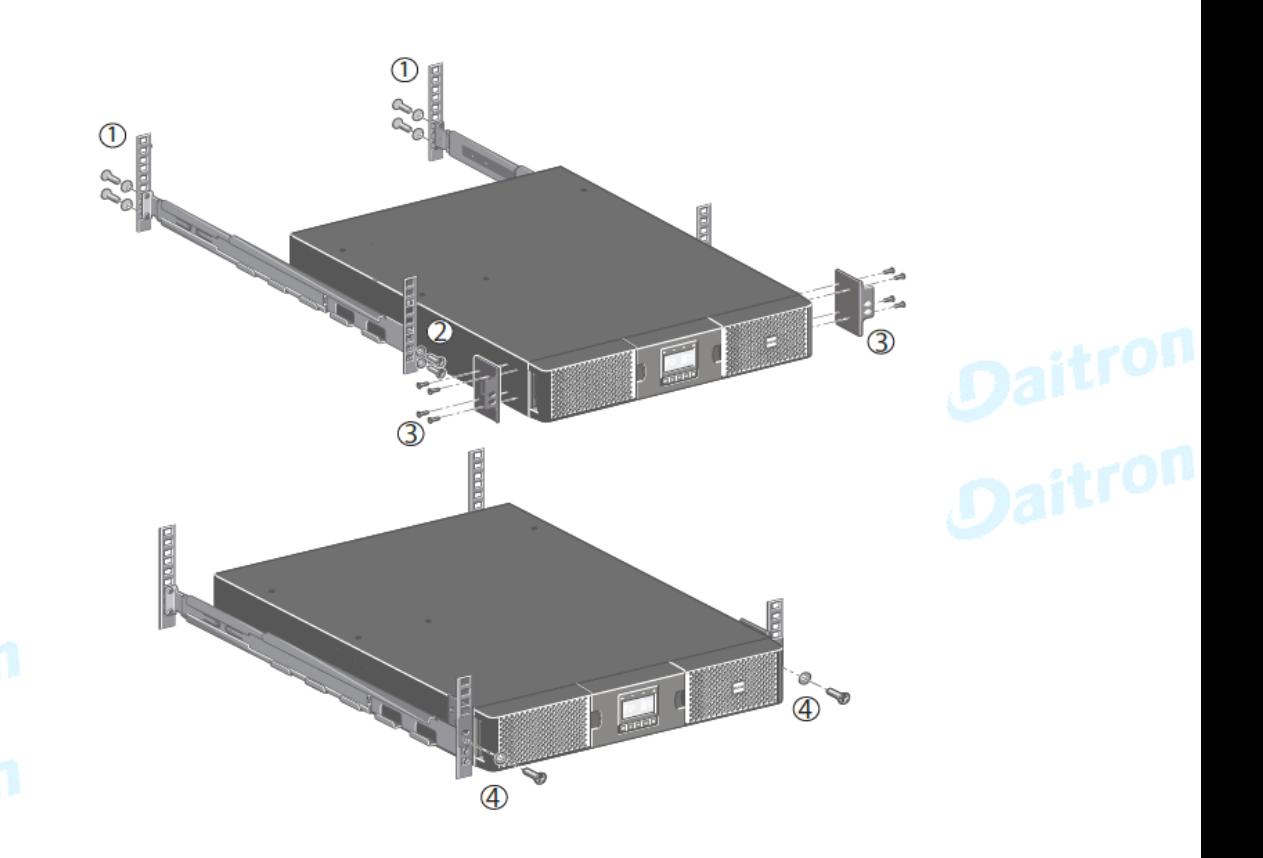

ラックマウント用レールと部品はUPSとEBMに付属されています。

ダイトロン株式会社

GFD24-201OE12-3

Page 23

注意

EBMをUPSに接続時に小さな火花が出ることがありますが、UPSや人体にダメージを与える ことはありません。 迅速に、しっかりとEBMケーブルをUPSバッテリーコネクターに挿入してください。

1. EBM電力ケーブルをバッテリーコネクターに差し込んでください。4台までの接続が可能です。

- 2. EBMとの接続ケーブルは太くて硬いので、適正な曲げ半径がとられていることを確認してください。
- 3. バッテリー検出ケーブルをUPSのコネクターと、EBMのコネクターに接続してください。

9PXEBMラックマウント接続

ます。

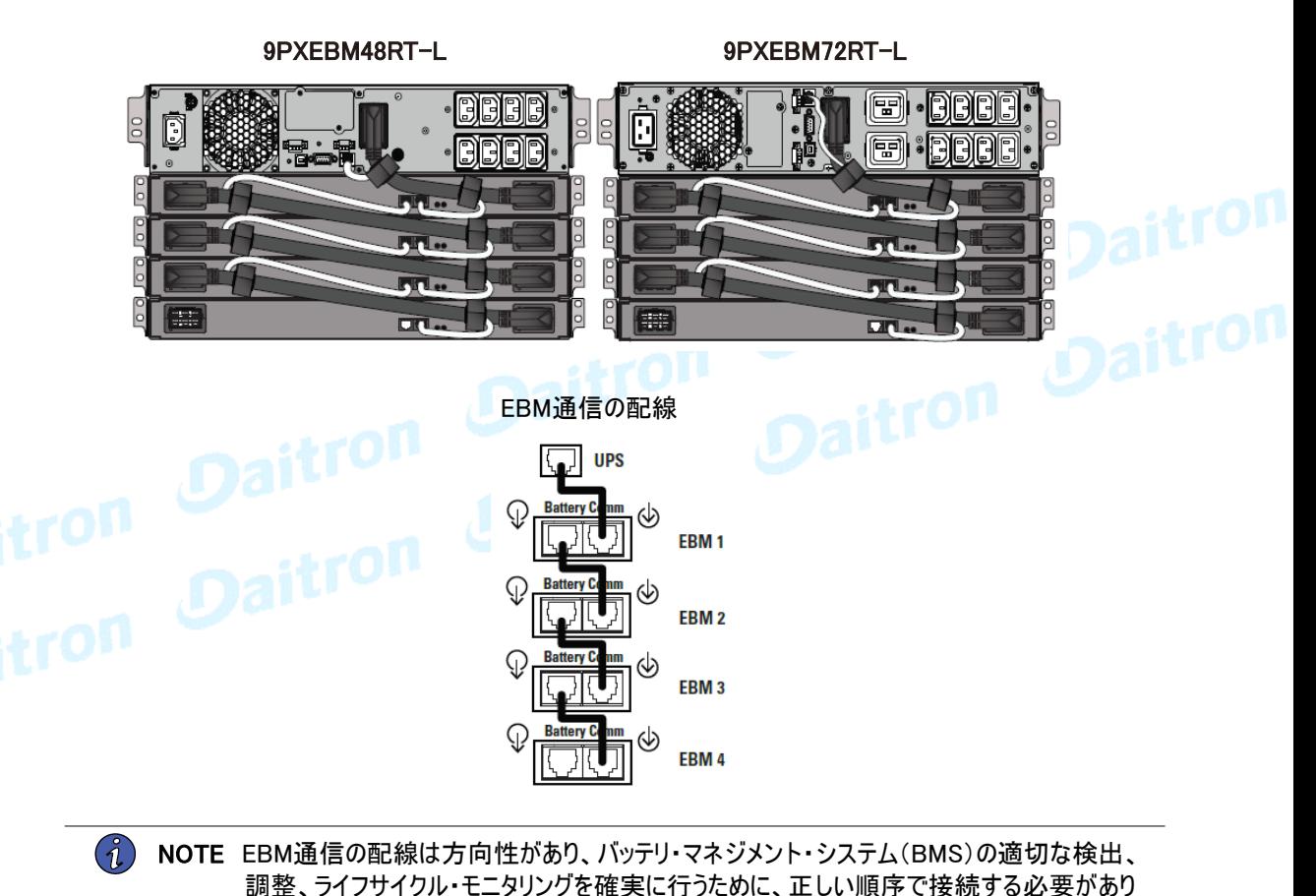

ダイトロン株式会社

9PXEBMタワー接続

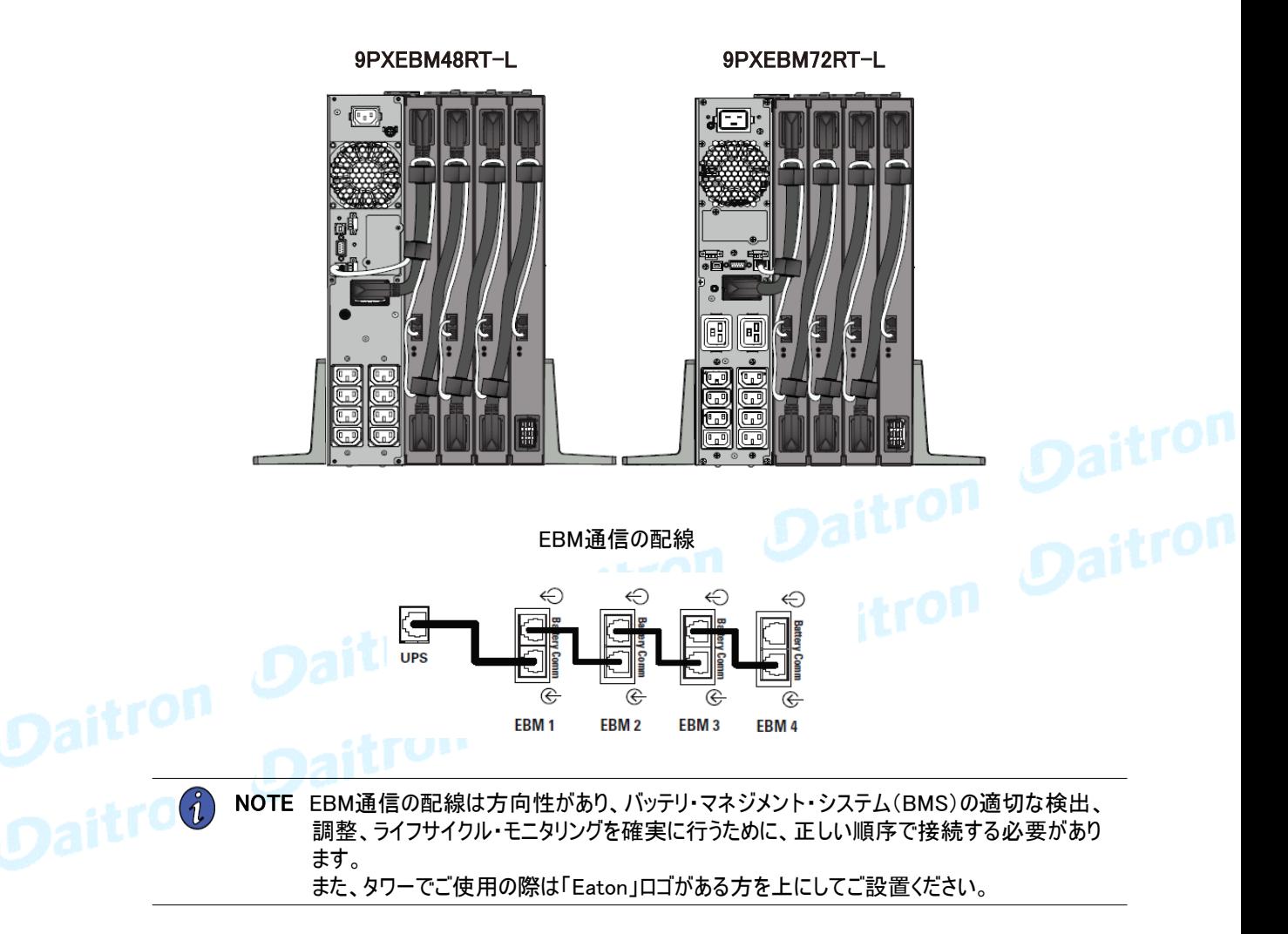

#### 3.7 他のアクセサリーの検出

他の UPS アクセサリを注文した場合は、それぞれのユーザーマニュアルを参照して、UPS への接続を 確認してください。

UPSの背面のラベルの仕様がAC電源と負荷電力と一致していることを確認してください。

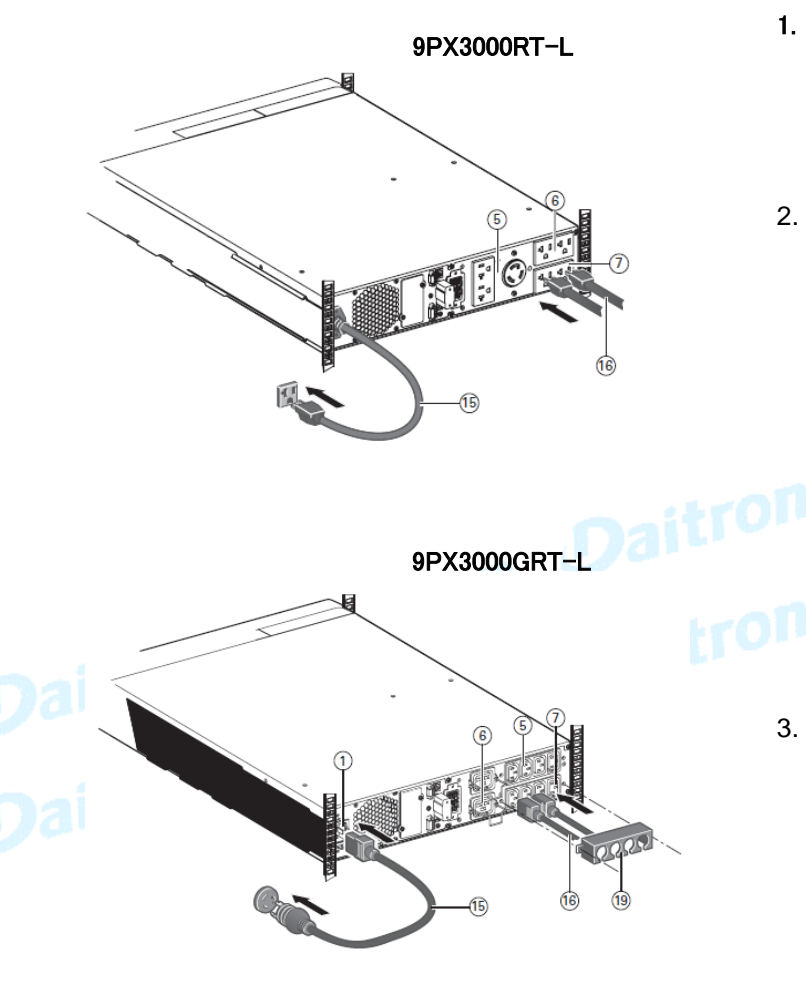

- 1. 9PX 1500RT-L 9PX 3000RT-L : AC電源コンセントに⑮を接続してください。 9PX 1500GRT-L 9PX 3000GRT-L : AC電源コンセントにケーブル⑮ を①に接続して ください。
- 2. ケーブル⑯で負荷をUPSに接続してください。 マスター出力コンセント⑤とグループ出力 コンセント⑥⑦に接続することが可能です。

#### 9PX3000GRT-L:

消費電力が高い機器は、C19コンセントに 接続してください。

出力コンセント⑥⑦はシャットダウン制御可能です バッテリー動作時の最適なバックアップ時間を制御します。 入/出力設定を確認してください。

3. 9PX 3000GRT-L は偶然引き抜かれることを 防止するためにケーブルロック⑲を取り付けて ください。

 $\binom{2}{1}$ 

NOTE UPSの電源ボタン (U) を押さなくてもUPSはバッテリー充電を始めます。

バッテリーが定格バックアップ時間を供給できるようになるまでには、8時間の充電が必要です。

#### 4. 通信

4.1 通信ポート

#### RS232 またはUSB通信ポート[選択使用]の接続

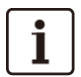

RS232 とUSB通信ポートは同時には使用できません。

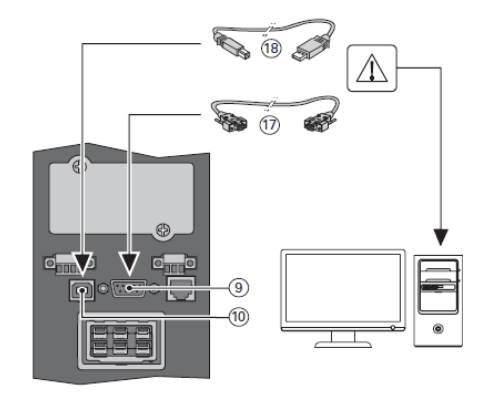

- 1. RS232 ⑰またはUSB ⑱通信 ケーブルをコンピューターのシリア ルポート またはUSBポートに接続します。
- 2. 通信ケーブル⑦または⑱のもう 一方をUPSのUSB⑩または RS232⑨通信ポートに接続します。

UPS本体とEATONの電源管理ソフト ウェアが通信できることを確認してくだい。<br>-<br>- インファールのサイト

通信カード(オプション)のインストール

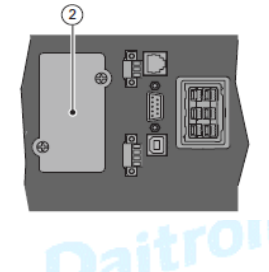

RS-232C 通信ポート

カードのインストールにはUPSの電源をシャットダ ウンする必要はありません。

- 1. スロットカバー②を外してください。 ねじによって 固定されています。
- 2. スロットの中にカード通信カードを挿入してください。
- 3. 2個のねじを締めてください。

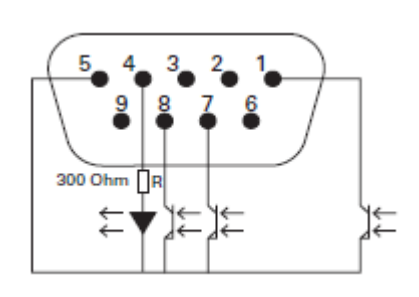

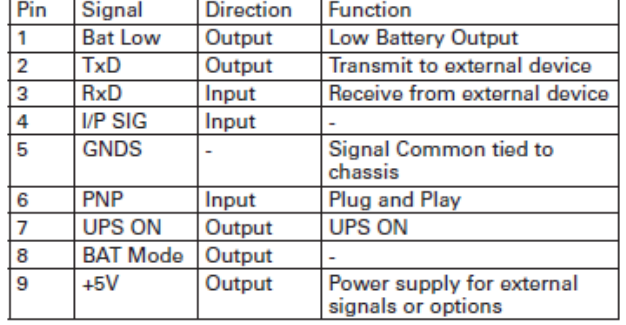

リレー出力接点にはユーティリティ電源が接続された回路とは接続しないでください。 フォトカプラーは48VDC/25mAが最大定格です。

標準付属のRS232CケーブルはUSBケーブルと同様にPCとの 通信用配線であるため使用できません。 コンタクト通信ポートとして使用する場合はケーブルをご使用ください。

## ダイトロン株式会社

#### 4.2 UPSリモートコントロール機能

プログラグラマブル 入力信号

9PXは3個のプログラム可能な入力信号があります。 (RPO)インプットターミナル 1個、(ROO)インプットターミナル 1個、RS-232 1個 (ピン4)。 入力信号(シグナルインプット)は、次の表のように設定できます。 [Settings] → [Com settings] → […] 16ページを参照してください。

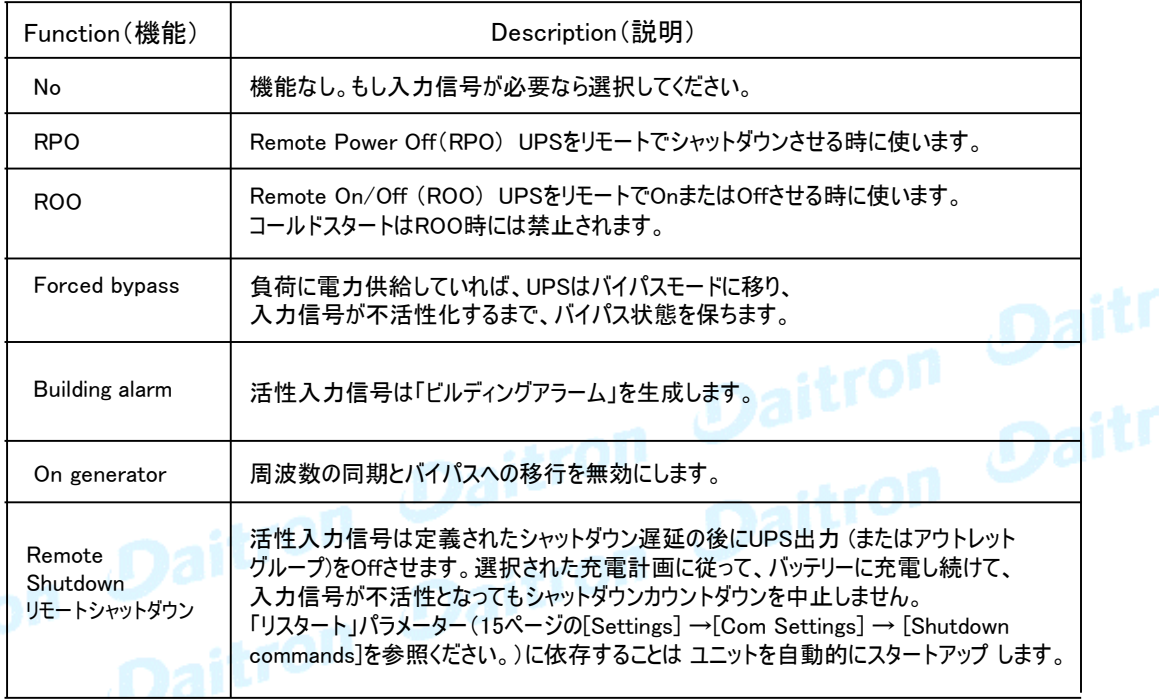

#### 重要

警告信号は工場出荷時には設定されていません LCDパネルから設定してください。 (Settings > Com settings > Input signals 16ページ参照)

#### 4.2 UPSリモートコントロール機能(つづき)

RPO(Remote Power OFF)とROO(Remote ON/OFF)の使用方法を説明します。

リモートパワーOFF (RPO)

RPOは、接点が開いてるときに遠隔操作でUPSをシャットダウンするために使われます。 この機能は、例えば部屋の温度上昇など熱のリレーによってUPSをシャットダウンするために 使うことができます。 RPOが作動する時に、UPSは直ちに出力をシャットダウンします。 UPSは障害を警告するために、アラームを出し続けます。

RPO回路はIEC60950安全特別低電圧(SFLV)回路です。 この回路は強化絶縁によって、どのような危険な電圧回路からでも分離されなければなりません。

- ・ RPOはユーティリティ電力が接続された回路に接続してはいけません。ユーティリティへの強化絶縁が 必要です。 RPOスイッチは他の回路に接続されていない専用のラッチ式スイッチでなければなりません。 RPOシグナルは適切な操作のために少なくとも250ms活性である必要があります。
- ・ どのような動作モードでも UPS が負荷への電力供給を停止するようにするには、リモートパワーオフ機能 が有効なときに入力電源を UPS から切り離す必要があります。リモートパワーオフ機能が作動していると きは、入力電源を UPS から切り離す必要があります。

RPO 機能が不要な場合でも、UPS の RPO ポートに RPO コネクタを取り付けたままにしてください。

**RPO** connections:

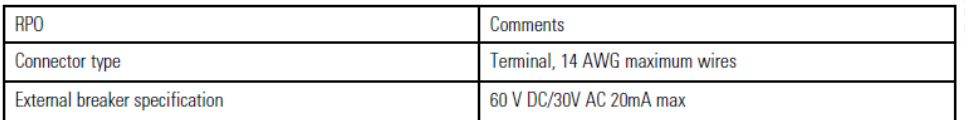

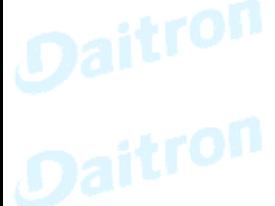

## リモート ON/OFF (ROO)

ROOは、遠隔操作でUPSのスイッチ (り を入/切 することを可能にします。

接点が開いていて、閉じるとUPSはONします。 接点が閉じていて、開くとUPSはOFFになります。 ボタンによる On/Off 制御は、リモートコントロールよりも優先されます。

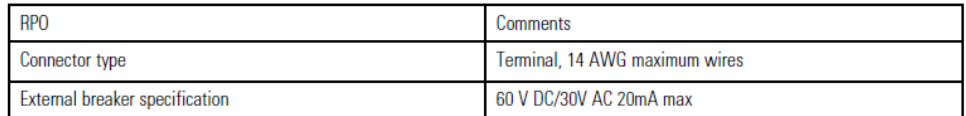

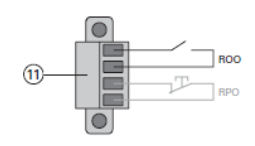

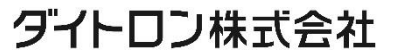

4.2 UPSリモートコントロール機能(つづき)

#### リモートコントロール接続とテスト

- 1 UPSがシャットダウンされて、電気の供給接続が絶たれたことをチェックしてください。
- 2 ねじを緩めてRPOコネクターをUPSから取り除いてください。

3 - コネクターの2本のピンの間でノーマルクローズを接続してください。

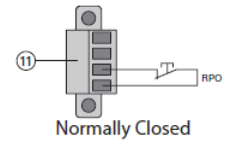

コンタクトオープン : UPSシャットダウン 正常なオペレーションに戻るためには、接点を閉じて外部のリモコンを 非活性化し、フロントパネルからUPSを再起動してください。

- 4 RPOコネクターをUPSの後ろに差し込み、ねじを直してください。
- 5 以前に説明した手続に従ってUPSを接続し、再起動してください。

6 - 機能をテストするために外部リモートシャットダウンコンタクトを作動させてください。 RPO機能のテストは、必ず重要な負荷をかける前に行ってください。偶発的な負荷 の損失を避けるために、重要な負荷をかける前に必ずRPO機能をテストしてください。

#### プログラグラマブル 出力信号

9PXは4個のプログラム化可能な出力信号(シグナルアウトプット)があります。 リレー出力1個、オプトカプラー出力3個 (1/7/8 ピン)、 出力信号は、次の表のように設定できます。 [Com settings]→[Output signals] 16ページをご参照ください。

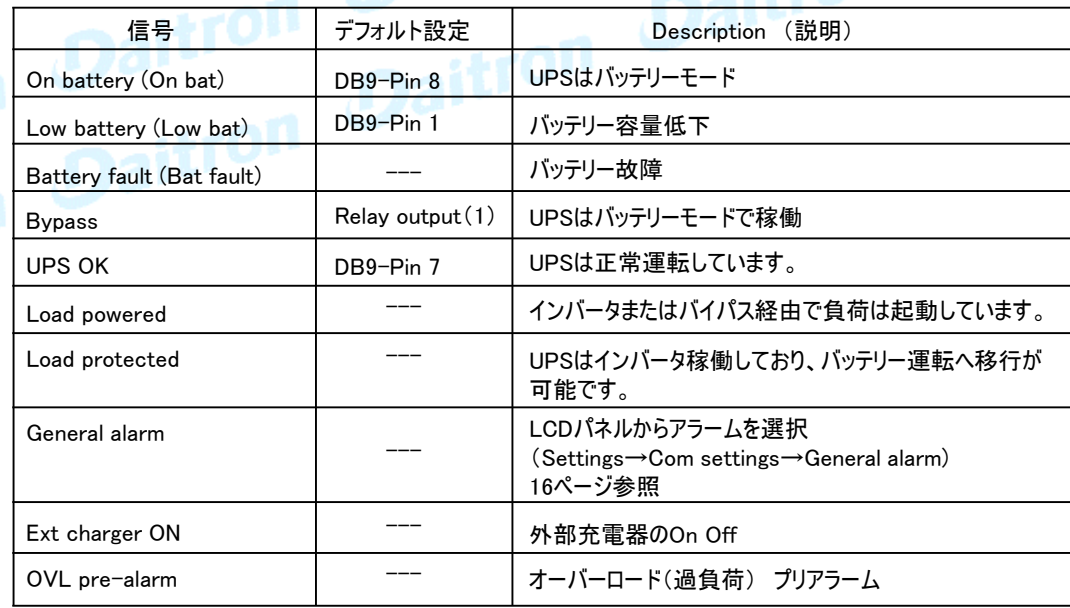

(1) Relay output:

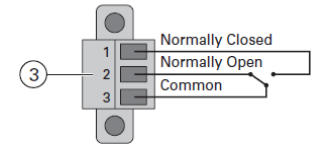

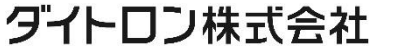

4.2 UPSリモートコントロール機能(つづき)

#### 通信カード

通信カードは、UPSがさまざまなネットワーク環境において、そしてさまざまなタイプの機器と通信 することを可能にします。

- ・ NETWORK-M2カード (オプション) NETWORK-M3カード (オプション) - ウェブブラウザを通して監視するのと同様にSNMPとHTTPの機能を持っています。 イーサネットと接続できます。 さらに、湿度、温度、煙報知器、およびセキュリティ 情報を得るためにEMP環境モニタリングプローブ(オプション)を装着することができます。
- ・ INDGW-M2カード (オプション)
	- SNMPとHTTP機能、およびビル管理システムを通じてUPSシステムのリモート監視を容易にす るModbusを備えています。
- ・ RELAY-MSカード (オプション)
	- UPSステータスのために絶縁されたドライ接点(Form-C)リレー出力を持っています。 UPSのス テータスには、ユーティリティ故障、低電圧バッテリー、UPSアラーム/OKまたはバイパスなど<br>があります。<br>-があります。

通信スロットの位置は9ページをご参照ください。

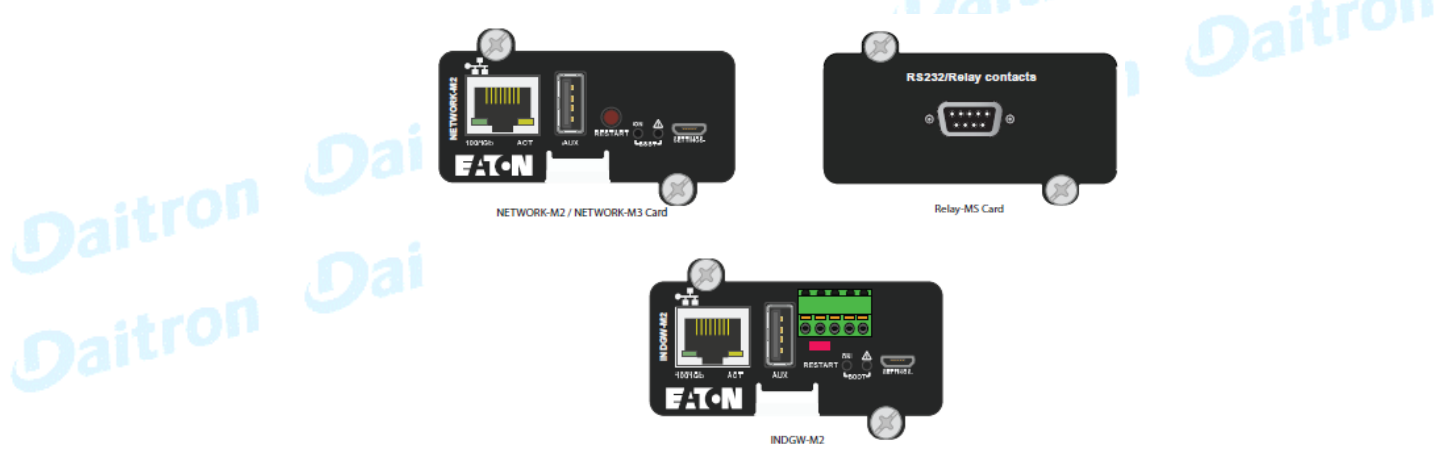

#### 4.3 Eaton電源管理ソフトウェア (Eaton Intelligent Power Software suite)

イートン インテリジェント パワー ソフトウェア スイートは eaton.com/download から入手可能です。 イートン ソフトウェア スイートは UPS パワーとシステム・データおよびパワー・フローの最新のグラフィッ クスを提供します。重要なパワーイベントの完全な記録を提供し, 重要な UPS または電力情報を 通知します。停電が発生し 9PX UPSのバッテリーパワーが低下した場合、イートンソフトウェアス イートは、UPS がシャットダウンする前にあなたのデータを保護するためにコンピュータ・システムを自 動的にシャットダウンします。

#### 5. 操作

#### 5.1 UPSスタートアップと通常操作

- 1. 内部のバッテリーが接続されていることを確認してください。 21ページの「3.3 内部バッテリーの接続」を ご覧ください。
- 2. オプションのEBMをインストールする場合は、EBMがUPSに確実に接続されていることを 確認してください。 24ページの「3.6 拡張バッテリーモジュール(EBM)の接続」をご参照ください。
- 3. UPSの電源ケーブルがAC電源(入力)に接続されていることを確認してください。
- 4. UPSのLCDパネルがEatonロゴを表示していることを確認してください。
- 5. UPSステータス画面に(U)が表示されていることを確認してください。
- 6. 2秒間UPS操作パネルの ボタンを押してください。 LCDパネルには[UPS Starting…]が表示されます。
- 7. アクティブなアラームまたは通知(NOTICE)がLCDパネルに出ていないかを確認してください。 もしアラームが出ていた場合は操作を続けないでください。どんなアクティブなアラームも必ず解決 してください。 解決方法は43.44ページの「トラブルシューティング」をご参照ください。 もし インジケータが点灯している場合はアラームを解決するまで先に進めないでください。 LCDパネルのUPSステータスをチェックしてアクティブなアラームを確認してください。必要に応じてアラーム を修正し、再起動します。
- 8. ヘインジケータが点灯していれば、UPSが正常に動作していて、電力を出力していることを<br>示しています。<br>Daitron Daitron Daitron Daitron Daitron <sup>ホレています。</sup><br>Daitron Daitron

# **5.2 UPSをバッテリーモードで起動**

この機能を使う前に、少なくとも1回は出力を有効にしてUPSに商用電流を供給しておく必要が あります。コールドスタートを[disable]にすることもできます。 コールドスタートの設定の説明は15ページのユーザー設定を参照してください。

UPSをバッテリーモードで起動させるには:

- 1. LCDパネルに[UPS Starting…]のステータスを表示するまで、操作パネルの (!) ボタンを押してください。 UPSは待機モードからバッテリーモードに移動します。 インジケータがつきます。UPSから負荷機器に電源が供給されます。
- 2. UPS のフロントパネルに表示されるアラームや通知で、"Battery mode "の表示や商用電源の欠落を示 す表示がないか確認してください。アクティブなアラームがある場合は、解決してから作業を続行します。 解決方法は43.44ページの「トラブルシューティング」を参照してください。 LCDパネルから UPS のステータスを確認し、アクティブなアラームを表示します。必要に応じてアラームを 修正し、再起動します。

GFD24-201OE12-3

#### UPSをシャットダウンさせるには:

1. UPS操作パネルの (<sup>I</sup>) ボタンを3秒間押してください。 シャットダウン確認のメッセージが表示されます。 確認決定後、UPSは警報(beep)と [UPS shutting OFF…] が表示されスタンバイモードに移行 します。 最後に インジケータが消えます。

#### 5.4 動作モード

9PXフロントパネルはUPSインジケータを通してUPSステータスを表示します。 11ページをご参照ください。

#### オンラインモード

オンラインモードの間 インジケータが点灯し、UPSは入力電源から電力を供給されます。 必要に応じ、UPSはバッテリーを監視、充電、負荷機器の電源保護を開始します。 オプション設定で高効率と省エネルギーモードの設定が可能です。 これによりラック環境への熱の寄与を最 小限に抑えます。14,15ページのユーザー設定をご参照ください。

#### バッテリーモード

UPSが停電時に動作している際に、10秒に1回ビーッというアラーム音を発し、 インジケータが点灯します。 必要なエネルギーはバッテリーによって提供されます。 商用電源が復旧すると、UPS はオンラインモードに移行し、バッテリーを再充電します。バッテリモード中に バッテリ容量が低下すると、3 秒に 1 回アラーム音が鳴ります。この警告はおおよそのものであり、実際に シャットダウンするまでの時間は大きく異なる場合があります。UPS の自動シャットダウンが間近に迫っている ため、接続機器のすべてのアプリケーションをシャットダウンしてください。UPS がシャットダウンした後に商用電 源が復旧すると、UPS は自動的に再起動します。

#### バッテリー電圧低下

インジケータが点灯します。

バッテリーモード中に、バッテリー容量が低下すると、3秒に1回 ビーッというアラーム音を発します。 この状態はバッテリー電圧が低下していることを意味します。 シャットダウンする実時間はそのときの 負荷状況などによって異なります。

UPSが自動的に出力を停止しますので、接続された機器上の全業務を速やかにシャットダウン してください。

#### バッテリー電圧供給停止 (バックアップ終了)

LCDパネルには [End of backup time]が表示されます。 全てのLEDが消え、警報音も停止します。

## ダイトロン株式会社

バイパスモード

UPSがオーバーロード(過負荷)または内部故障の場合に、UPSは負荷機器に対して商用電源 を直接供給します。 バイパスモードではバッテリーモードが使用できない為、負荷機器は保護されません。 しかし、電力はUPSを通して供給され続けます。 つ インジケータが点灯します。 過負荷状態によりますが、UPSは少なくとも5秒間バイパスモードにとどまり20分以内に 3回のバイパス移行をすると、バイパスモードを保持します。

UPSは次の場合にバイパスモード に移行します。

- ・ ユーザーがフロントパネルからの操作を通じてバイパスモードを作動させた時。
- ・ UPSが内部の故障を検出した時。
- ・ UPSが過熱状態になった時。
- ・ UPSが過熱状態になった時。<br>・ UPSがオーバーロード(過負荷)になった時。 オーバーロードの条件のリストは48ページを<br>参照ください。 参照ください。

48ページにリストされたオーバーロード(過負荷)条件に従い、UPSは指定された遅延時間経過 後にシャットダウンします。 UPSは故障を知らせる為、アラームを続けます。

#### 5.5 AC入力電源の復電

復電時に、UPSはオンラインモードに移行します。

UPSがシャットダウンした後に、電力が復電されると、リスタート機能がDisable(不可)に設定されて なければUPSは自動的に再スタートします。

#### 5.6 高効率モード (High Efficiency mode) の設定

高効率モードは、UPSはバイパス入出力で正常に動作します。入力電力に問題があった時に、 10ms未満でオンライン(またはバッテリー)モードに移行し、入力安定後は約5分でバイパス入出力 に戻ります。バイパス品質が許容範囲内にない場合、UPS はオンラインモードのままです。

高効率モード(HEモード)は負荷がIT機器の場合に、お奨め致します。

#### 高効率モードの設定

- 1. [Settings] ⇒[In/Out settings] ⇒[High Efficiency mode]
- 2. Enabled を選択、確認 Enterを押してください。
- 3. 設定完了約 5分後に 高効率モード(High Efficiency mode)に切り替わります。

#### 5.7 バイパス条件の設定

以下の設定でバイパス条件を設定できます。 設定変更により、UPS保護機能を低下させる場合がございます。

#### バイパス電圧下限値

デフォルト設定ではバイパス入力電圧が定格の20%以下になった場合、バイパスへの転送は無効になります。 この値は設定変更可能です。 [Qualify Bypass Setting]によって上書きする事が可能です。

#### バイパス電圧上限値

デフォルト設定ではバイパス入力電圧が定格の15%以上になった場合、バイパスへの転送は無効になります。 この値は設定変更可能です。 [Qualify Bypass Setting]によって上書きする事が可能です。

#### バイパス転送許可(Qualify Bypass)

初期設定("In spec")では、バイパスが以下の仕様の範囲内にある場合にのみ、バイパスへの転送を許可します。

・バイパス電圧が "Bypass Voltage Low Limit" と "Bypass Voltage High Limit "設定の間である。 ・バイパス周波数が公称周波数5%以内である。

バイパスを禁止する("Never")か、または常にバイパスを許可する("Always")かを選択できます。 Always on UPS Fault の場合は、UPS 故障時に必ずバイパス転送を行い、それ以外の場合は 初期設定と同様に動作します。

#### 周波数同期設定(Synchronization Window)

入力周波数が公称周波数±の範囲内である場合、UPSの出力周波数は入力周波数と同期します。 設定値を外れると、UPS は公称周波数で出力します。1~10%で設定可能でデフォルトは4%です。 [Hz synch]内で設定可能。 ※Output Frequency設定が[Normal]の時のみ適用

#### 非同期転送(Unsynchronized Transfer)

[Qualify]の設定値が[Always]または[on Fault]に設定されている場合、バイパスに移行する際の切替え時間を 選択することができます。デフォルトの設定は [Half Cycle]ですが、[Full Cycle]に変更することもできます。 [Unsynch]内で設定可能。

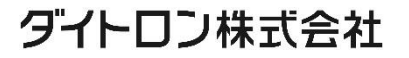

#### 5.8 バッテリー条件の設定

#### ローバッテリー警告

放電中、電池残量が3分以下になった場合、または設定容量閾値(デフォルトでは0%)以下に なった場合、電池残量低下アラームが作動します。この閾値は変更することができます。

#### 再起動バッテリーレベル

この設定は、バッテリーの再起動レベルを定義するために使用されます。 UPS を起動するには、バッテリー残量がこの閾値に達する必要があります。

#### 5.9 イベント履歴 (Event log) の読み出し

ディスプレイを通してイベント履歴を読み出すには

1. いずれかのボタンを押してメニューオプションを起動し、[Event log] を選択します。<br>2. イベントをスクロールしてリストを確認してください。<br><br>**故障履歴 (Fault log)の読み出 l .**<br>ー

2. イベントをスクロールしてリストを確認してください。

#### 5.10 故障履歴 (Fault log) の読み出し

ディスプレイを通して故障履歴を確認するには

- 1. いずれかのボタンを押してメニューオプションを起動し、[Fault log]を選択します。
- 2. 故障リストをスクロールして参照してください。

#### 6.1 機器の保管

機器を長期間保管する場合は、3ヶ月ごとに UPS を商用電源に接続してバッテリを再充電してください。 内部バッテリは 3 時間以内に 90% の容量まで充電されます。 ただし、長期保管後に 48 時間充電することを推奨します。

#### 6.2 バッテリーの交換

#### 重要

UPS がバッテリ-モードのときは、バッテリ-を取り外さないでください

バッテリーは、UPS の電源を切ったり、負荷を切り離したりすることなく簡単に交換することができます。バッテリー 交換の為に入力電源を切断する場合は 33ページの 「5.3 UPS のシャットダウン」を参照してください。

バッテリーを交換する前に、すべての警告、注意、および注記を確認してください。

- ・バッテリーの交換は、バッテリーと必要な予防措置の知識がある方が行ってください。権限のない方 をバッテリーに近づけないでください。
- ・バッテリーは、高い短絡電流による感電や火傷の危険性があります。以下の注意事項を守ってくだ さい。
- 1. 時計、指輪、その他の金属製のものを外してください。
- 2. ハンドルが絶縁された工具を使用すること。
- 3. バッテリーの上に工具や金属部品を置かないでください。
- 4. ゴム手袋と長靴を着用すること。
- ・バッテリーを交換するときは、同じ種類と数のバッテリーまたはバッテリーパックに交換すること。新しい バッテリーを注文する時は弊社に連絡してください。
- ・バッテリーは適切に廃棄してください。廃棄の要件については、地域の法令を参照してください。
- ・バッテリーを火の中に入れて廃棄しないでください。 バッテリーは火にさらされると破裂することがあります。
- ・バッテリーを開いたり、切り取ったりしないでください。放出された電解質は、皮膚や目に有害であり、 非常に有毒である可能性があります。
- ・バッテリーが不注意に接地されていないかどうか確認してください。 不注意に接地している場合、接地しているソースを取り外してください。 接地されたバッテリーのどの部分とでも接触すると、感電する可能性があります。
- ・バッテリーの配線やコネクタを変更しないでください。配線を変更しようとすると、けがをすることがあり ます。
- ・バッテリーの端子を接続したり外したりする前に、充電用電源の接続を解除してください。

#### 内蔵バッテリーの交換

内蔵バッテリーは非常に重い為、取り扱い時は十分にご注意ください。

#### 6.2 バッテリーの交換(つづき)

#### バッテリーパックを交換するには

- 1. フロントパネル中央のカバーを外します。
- 2. 左側のカバーを右方向に押します。
- 3. 電池蓋を開けます。
- 4. 赤と黒のバッテリーコネクタ、BMS通信ケーブルを外します。 リボンケーブルは LCD コントロールパネルと UPS を接続しています。ケーブルを引っ張ったり、外 したりしないでください。
- 5. 2 本のネジを外して、バッテリの金属製保護カバーを引き抜きます。
- 6. バッテリーパックのプラスチック製のハンドルを引き抜き、平らで安定した場所にゆっくりと置いてくだ さい。

両手でバッテリーパックを支えてください。適切な廃棄方法については、41ページの「6.4 機器の処分 とリサイクル」をご参照ください。

- 7. 交換用バッテリーが、交換するバッテリーと同じ定格であることを確認します。
- 8. 新しいバッテリーパックを UPS にセットします。バッテリーパックをしっかりと押し、赤と黒のバッテリコ ネクタを再接続し、BMS 通信ケーブルを再接続します。
- 9. ディスプレイ上の全てのアラームが解除されたことを確認します。
- 10. 金属製の保護カバーとフロントパネルをネジ止めし、センターカバーをクリップで留めます。
- 11. 交換が必要な EBM モジュールがない場合は、39ページの「6.3 バッテリー設定のリセット」に進みます。
- 12. バッテリー交換中に UPS がシャットダウンした場合は、32ページの「5.1 スタートアップと通常動作」をご参 照ください。

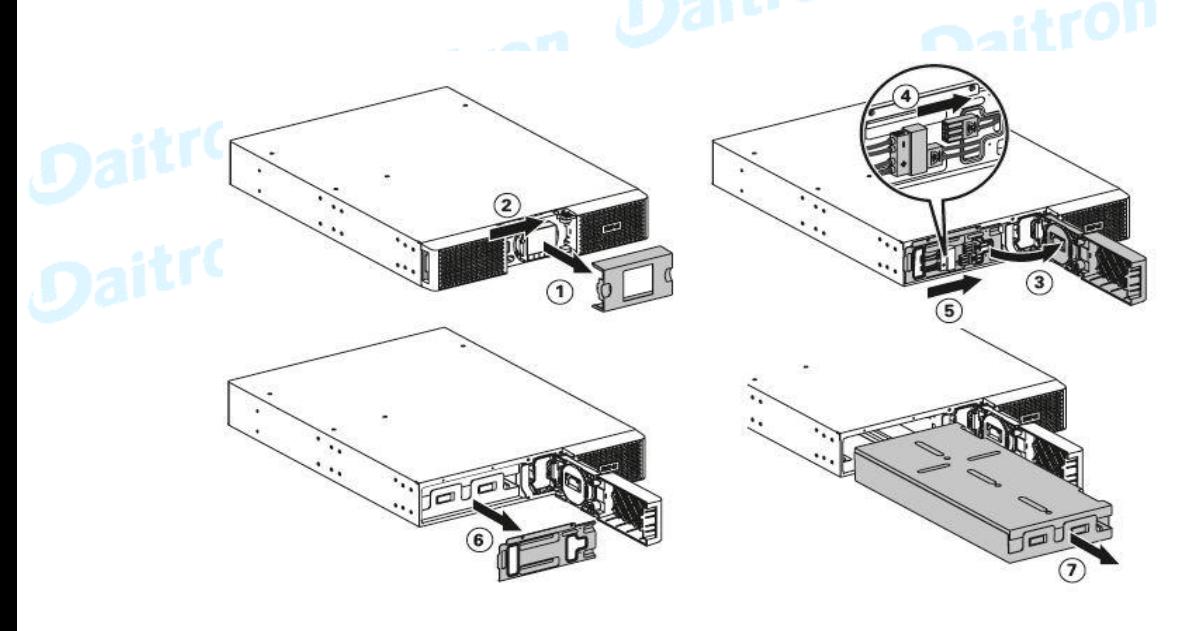

#### EBMの交換

EBMは非常に重い為、取り扱い時は十分にご注意ください。 キャビネットを持ち上げる時は2人以上で作業してください。

#### EBMを取り替えるには

- 1. UPSからEBM電力ケーブルとバッテリー検出ケーブルのプラグを抜いてください。 EBMが複数台接続されている場合は、各EBMからEBM電力ケーブルとバッテリー検出ケーブル のプラグを抜いてください。
- 2. EBMをリサイクルするには 適切な処分については41ページの「6.4 機器の処分とリサイクル」をご参照ください。 EBMをUPSに接続する時に小さなスパーク(火花)が起こるかもしれません。 少量のスパークの発生は正常な現象であり、UPS機器や人体に影響はありません。 迅速に、しっかりとEBMケーブルをUPSバッテリーコネクターに挿入してください。
- 3. EBMケーブルをバッテリーコネクターに差し込んでください。 最大4台までのEBMをUPSに接続可能です。
- 4. EBMの接続がしっかりしていること、各ケーブルに適切な曲げ半径とストレインリリーフがあること を確認します。
- 5. バッテリー検出ケーブルをUPSおよびEBMのコネクターに接続してください。
- 6. 「6.3 バッテリー設定のリセット」に進みます。
- 7. バッテリ交換中に UPS がシャットダウンされた場合は、 32ページの「5.1 UPSスタートアップと通常操作」 を 参照してください。

#### 6.3 バッテリー設定のリセット

内蔵UPSバッテリーおよび拡張バッテリーモジュールを交換した後、ディスプレイの "Control "メニューで、 BMSの自動設定とバッテリー寿命の設定をリセットする必要があります。

1. "Control "メニューの "Functions Reset "オプションでBMSオートセットアップ機能をリセットします。

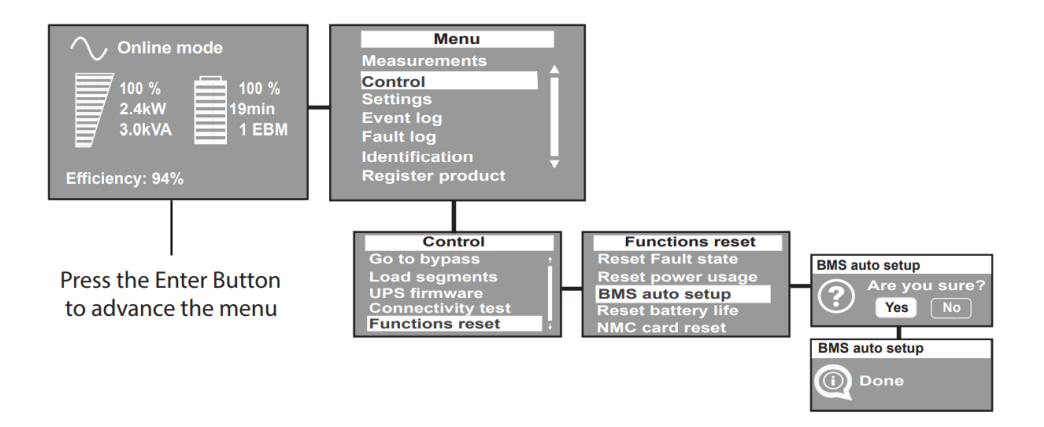

#### 6.3 バッテリー設定のリセット(つづき)

2. "Control "メニューの"Functions Reset"で、電池残量カウンターをリセットする。

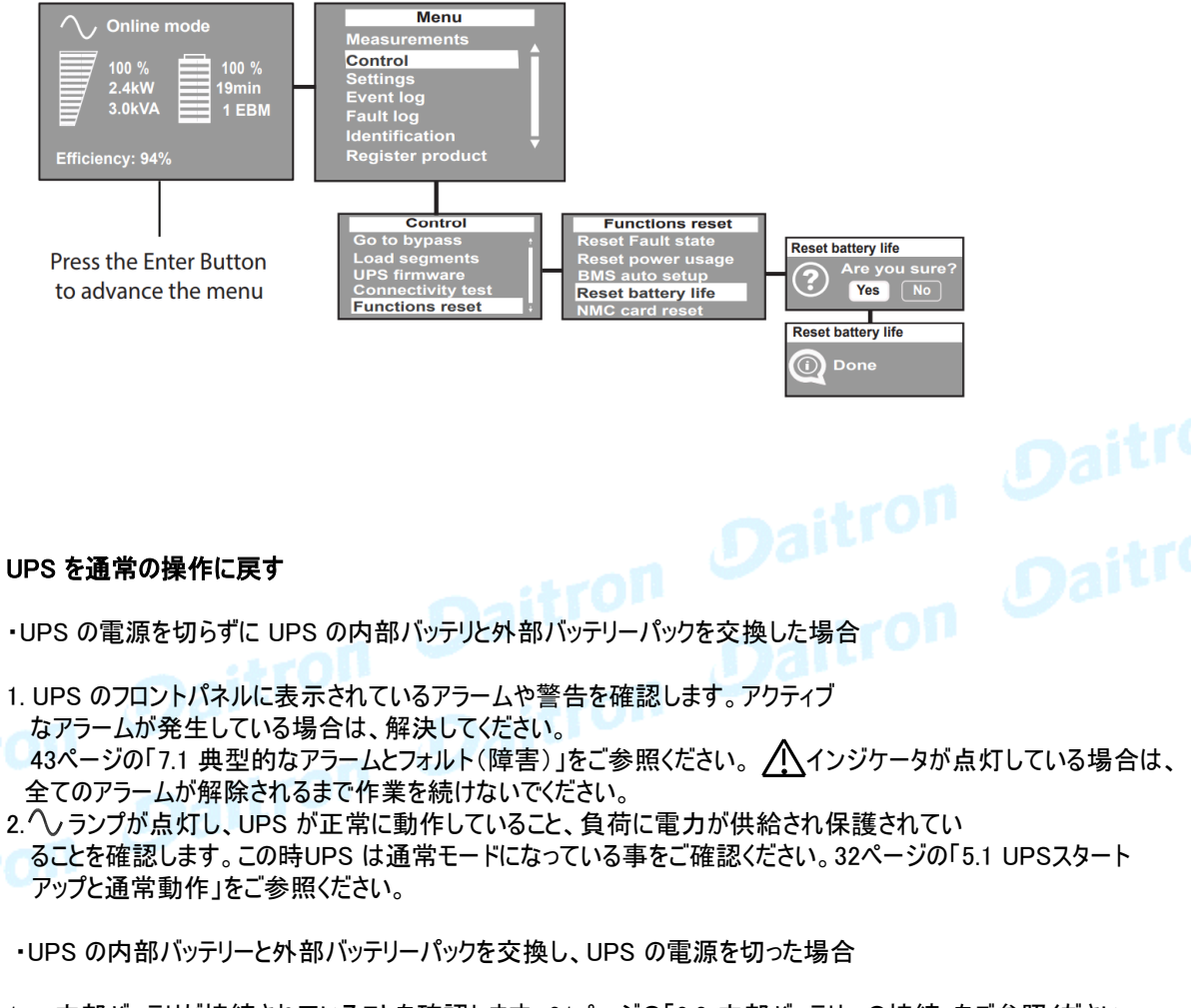

- 1. 内部バッテリが接続されていることを確認します。21ページの「3.3 内部バッテリーの接続」をご参照ください。
- 2. オプションの EBM が取り付けられている場合は、EBM が UPS に接続されていることをご確認 ください。24ページの「3.6 拡張バッテリーモジュール(EBM) の接続」をご参照ください。
- 3. UPS を通常動作に戻すには、32ページの「5.1 UPSスタートアップと通常動作」をご参照ください。

#### 6.4 機器の処分とリサイクル

使用済み機器の適切な廃棄方法については、地域のリサイクルまたは有害廃棄物センターにお問 い合わせください。

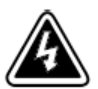

感電の危険 - 感電の危険のシンボルに関連した警告を守ってください。

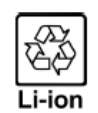

この記号は、UPS や UPS のバッテリーをゴミ箱に捨てないでくださいということを表しています。 この製品には、密封されたリチウムイオン電池が含まれており、適切に廃棄する必要があります。詳 細については、最寄りのリサイクル / リユースセンターまたは有害廃棄物処理業者にお問い合わせく ださい。

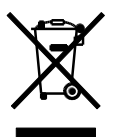

この記号は、廃電気電子機器(WEEE)をゴミ箱に捨ててはいけないことを示しています。適切な廃棄 のために、お近くのリサイクル/リユースセンターまたは有害廃棄物センターにお問い合わせください。<br>- ファイン<br>- ファインター・コード

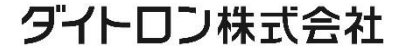

#### 7. トラブルシューティング

#### 7.1 典型的なアラームとフォルト(障害)

9PXは自動運転するように設計されていますが、万一トラブルが発生した場合は、アラームを出して お知らせします。

通常、LCDパネルに表示されたアラームは、出力に影響されることはありません。

代わりに、それらは、ユーザーに警報を出すことで問題を防止する予防アラームです。

・イベントは、イベントログの中に記録される静的なステータス情報です。

例 = [AC freq in range]=AC周波数は範囲内です。

・アラームはイベントログの中に記録されて、ロゴ点滅によってLCDパネル上で表示されます。 いくつかのアラームは3秒ごとにビープ音によって知らされる場合があります。

例 = [Battery low]=バッテリー電力が低下しました。

・フォルト(障害)は継続的なビープ音と赤いLEDによって通知され、フォルトログに記録されて、 具体的なメッセージボックスはLCDパネルに表示されます。

例 = [Out. short circuit] = 出力短絡

UPSアラーム条件を決定するために、次ページのトラブルシューティングチャートを参考にしてください。

#### 7.1 典型的なアラームとフォルト(障害)(つづき)

#### アラームとフォルト(障害)の確認

イベントログまたはフォルトログをチェックするには:

1. フロントパネルディスプレイのいずれかのボタンを押し、メニューオプションを起動します。

2. ボタンを押して、Event log または Fault log を選択します。

3. リストされたイベントまたはフォルトをスクロールします。

#### 次の表は典型的な状況を説明します。

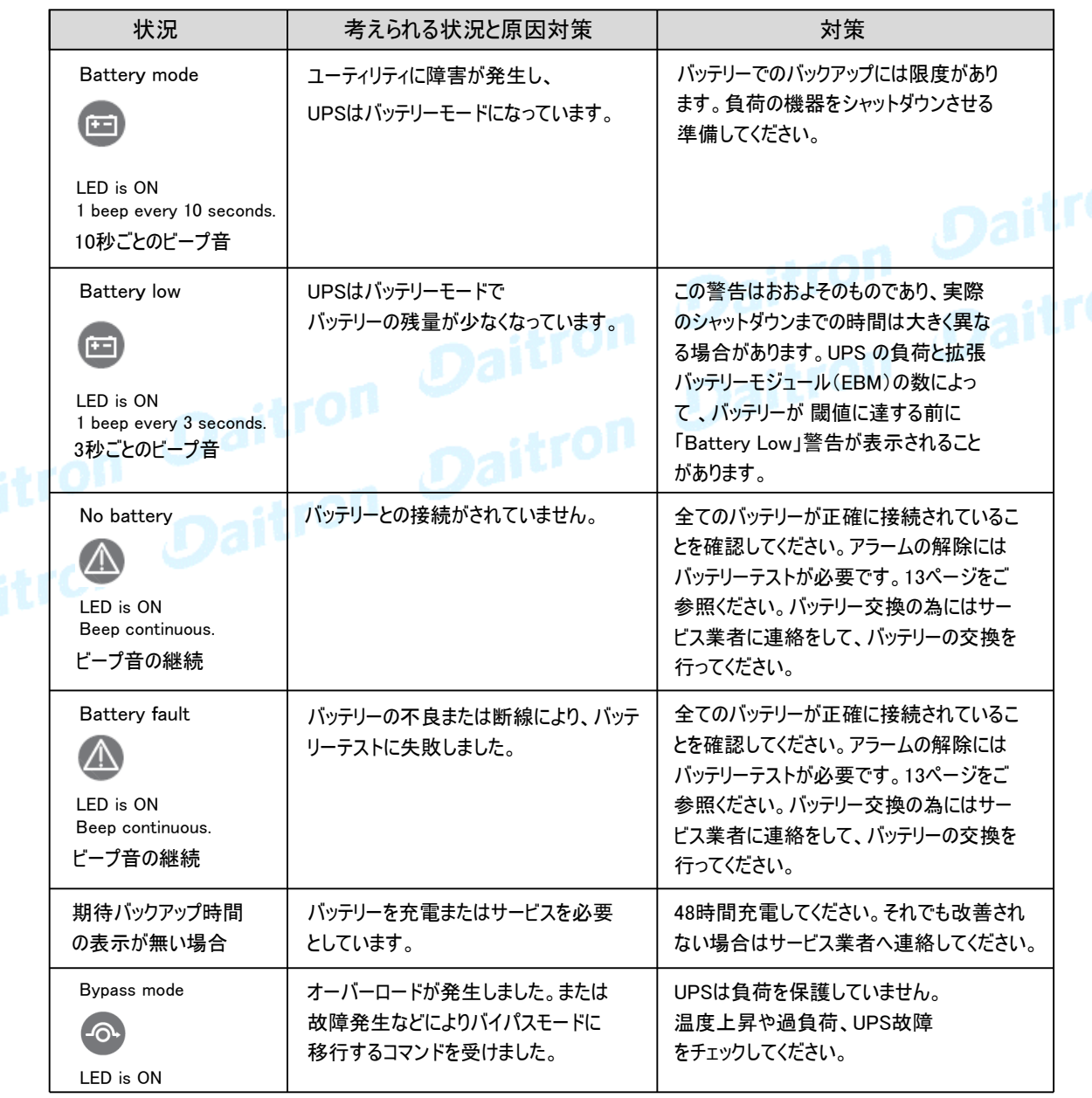

#### 7.1 典型的なアラームとフォルト(障害)(つづき)

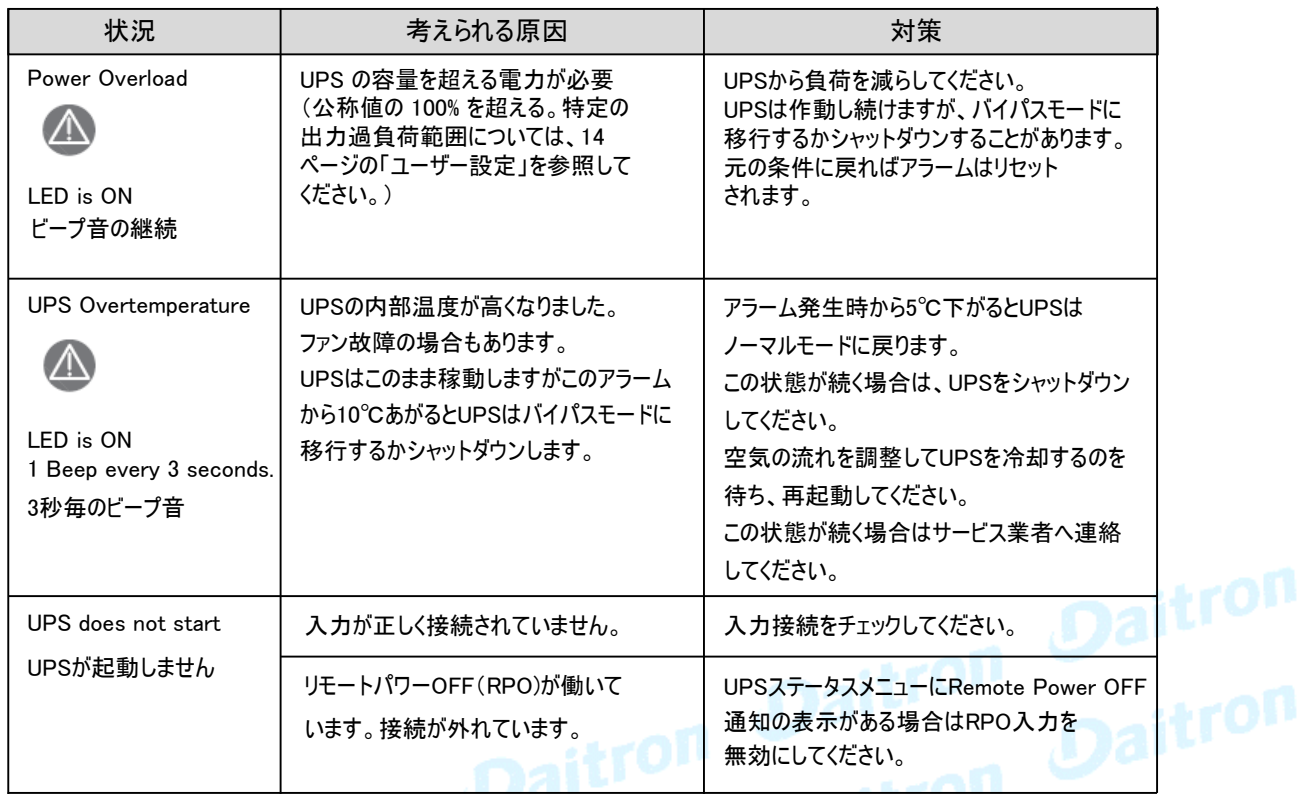

#### 7.2 アラームの停止

アラームを止めるためには、フロントパネルディスプレイのESCボタンを押してください。 アラーム条件をチェックし、条件を解決するために、適切な処置を実行してください。 アラームステータスが変わると、アラームは、前のアラーム停止を無効にして、再びビープ音を発します。 前回のアラーム消音は無効になります。

#### 7.3 サービスとサポート

UPSについての質問または問題があれば、お買い上げの会社または弊社に連絡してください。

お問い合わせURL

https://www.eaton-daitron.jp/contact

次の情報を事前にご用意ください:

- ・ 機種名
- ・ シリアル番号
- ・ファームウェアのバージョン番号<br>・問題の症状<br>・お客様ご返送先とご連絡先<br>・お客様ご返送先とご連絡先
- ・ 問題発生の日付
- ・ 問題の症状
- ・ お客様ご返送先とご連絡先

製品保証については機器に同梱された保証に関する資料を参照してください。

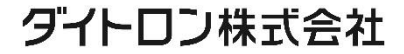

#### 8. 仕様

8.1 機器仕様

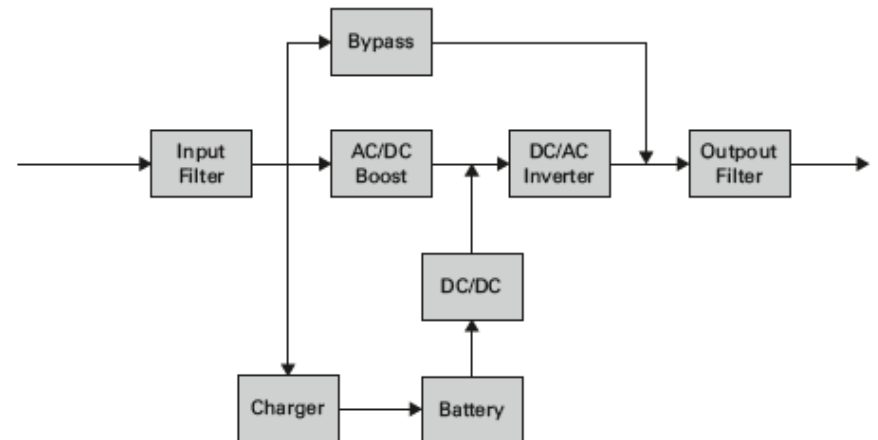

#### 表1. UPS モデルリスト

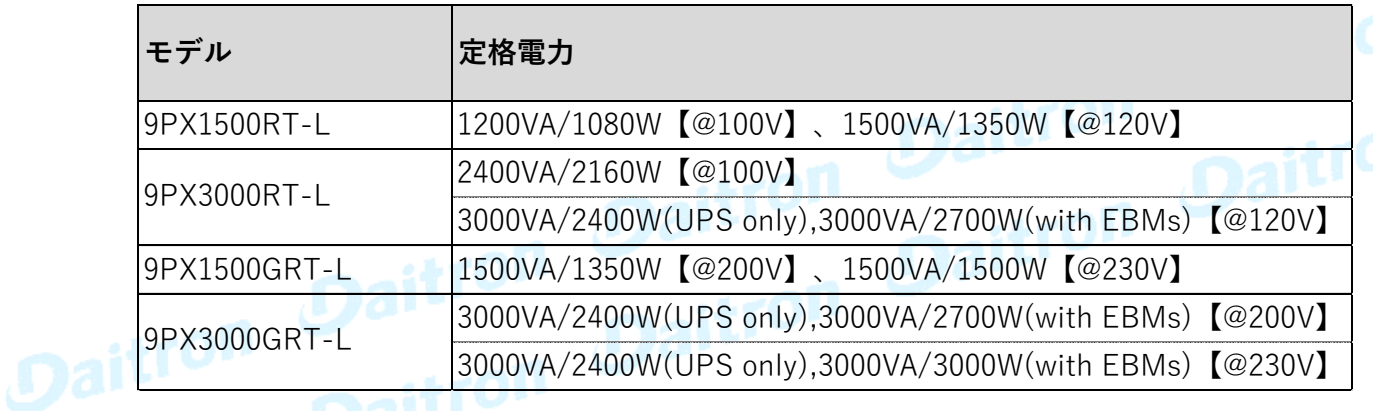

#### 表2. 拡張バッテリーモジュール モデルリスト

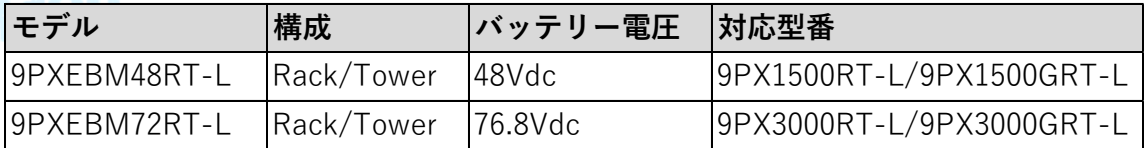

#### 表3. 寸法と重量

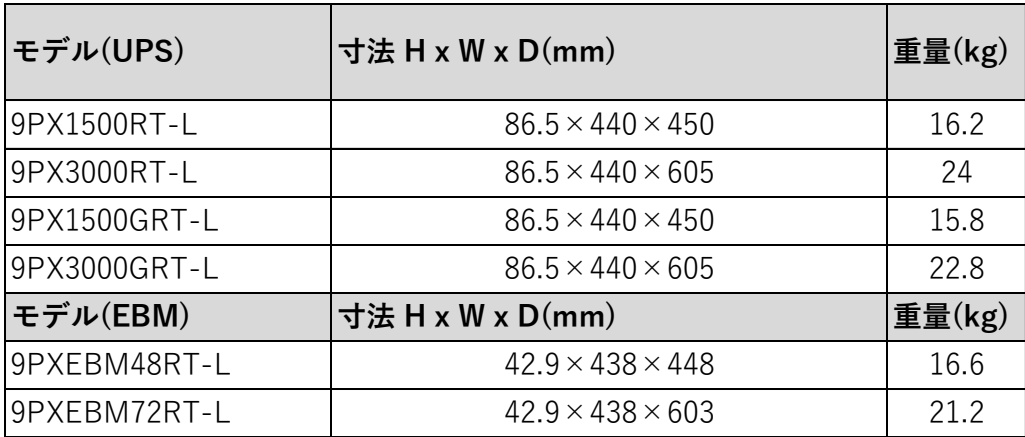

ダイトロン株式会社

表4. 入力特性

| モデル          | 入力(デフォルト)   | 入力電圧                    | 入力電圧範囲    |
|--------------|-------------|-------------------------|-----------|
|              | (電圧/最大電流)   |                         |           |
| 9PX1500RT-L  | 100V / 12A  | 100/110/120/125V        | 85V-110V  |
| 9PX3000RT-L  | 100V / 24A  | 100/110/120/125V        | 85V-110V  |
| 9PX1500GRT-L | 200V / 7.5A | 200/208/220/230/240V    | 170V-220V |
| 9PX3000GRT-L | 200V / 15A  | 200/208/220/230/240V    | 170V-220V |
| 周波数          |             | 50Hzまたは60Hz(自動検知)       |           |
| 周波数範囲        |             | 40-60Hz(50Hz)           |           |
| (バッテリー運転移行前) |             | 50-70Hz(60Hz)           |           |
| バイパス電圧範囲     |             | 公称値の-20% / +15% (初期設定値) |           |
| ノイズフィルタリング   |             | Input EMC filter        |           |

#### 表5. 入力プラグ

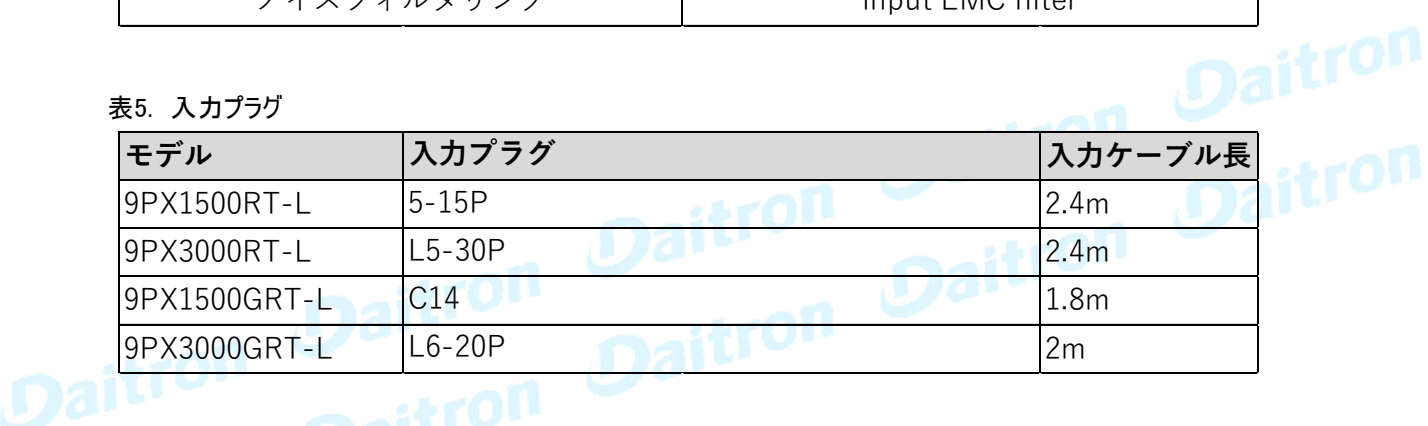

#### 表6. 出力特性

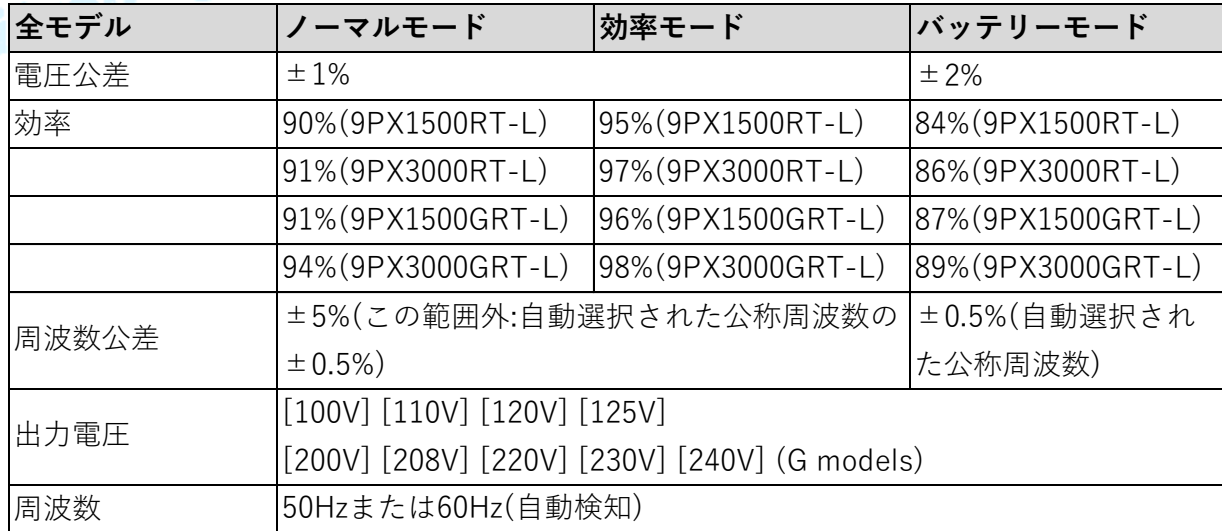

#### 表6. 出力特性(続き)

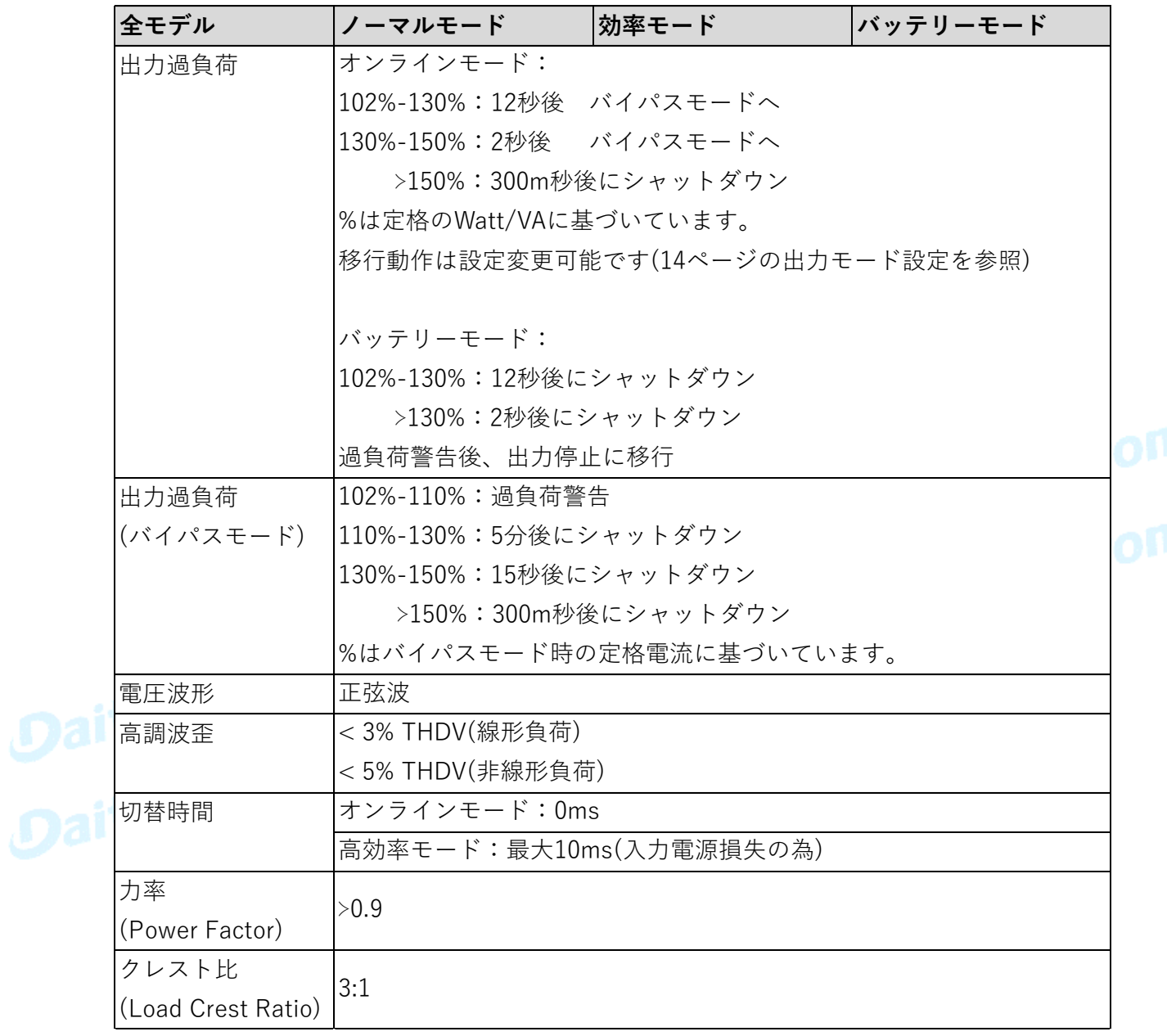

# Page 48 3 3 3 3 3 3 3 4 5 4 5 5 5 5 24 2010 E12-3

#### 表7. 出力コンセント

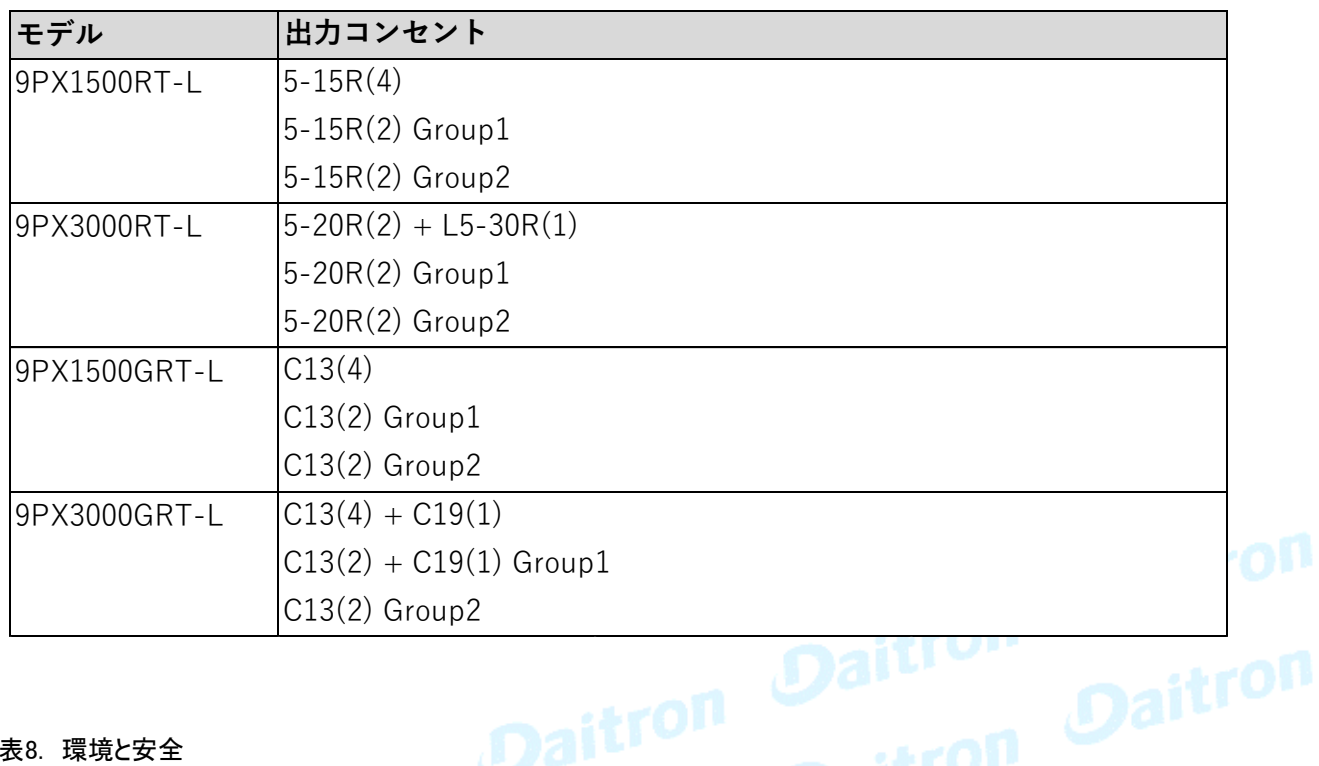

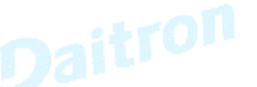

#### 表8. 環境と安全

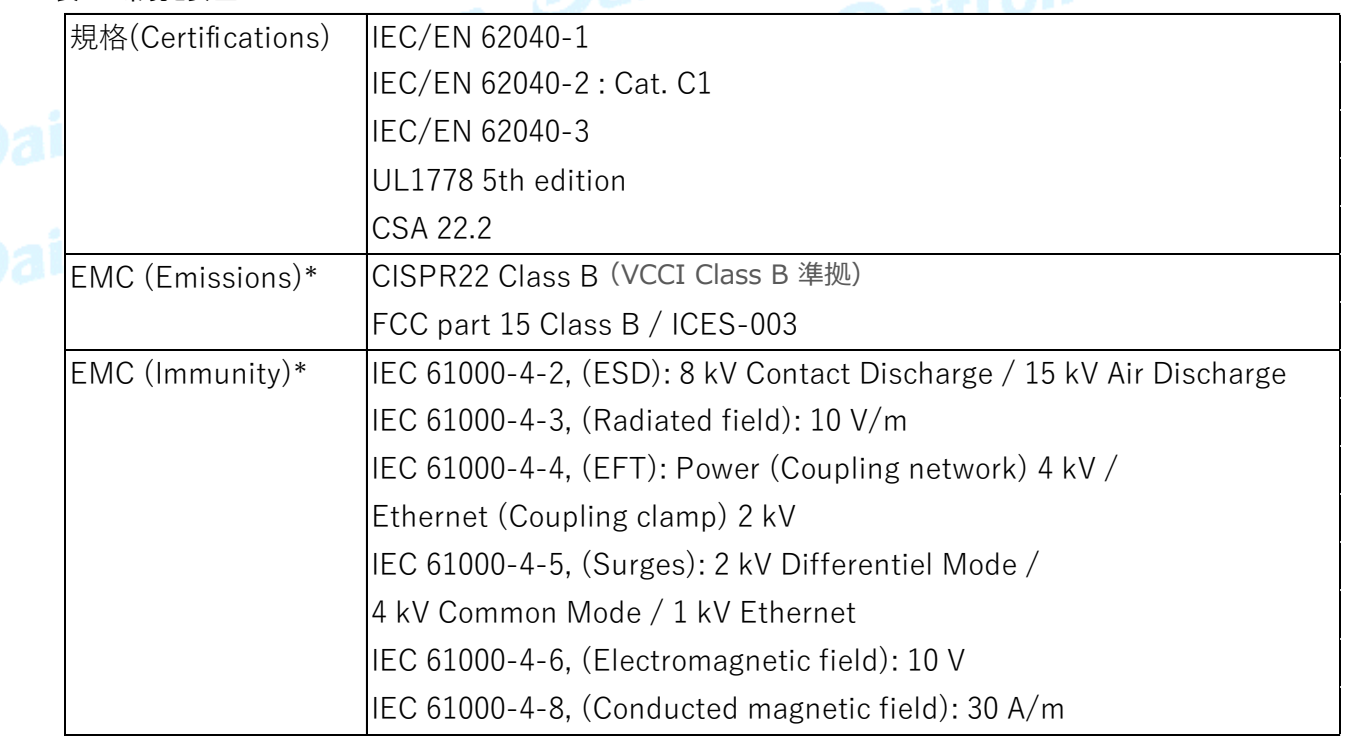

\*出力ケーブルが10m未満の場合

#### 表8. 環境と安全(続き)

表9. バッテリー

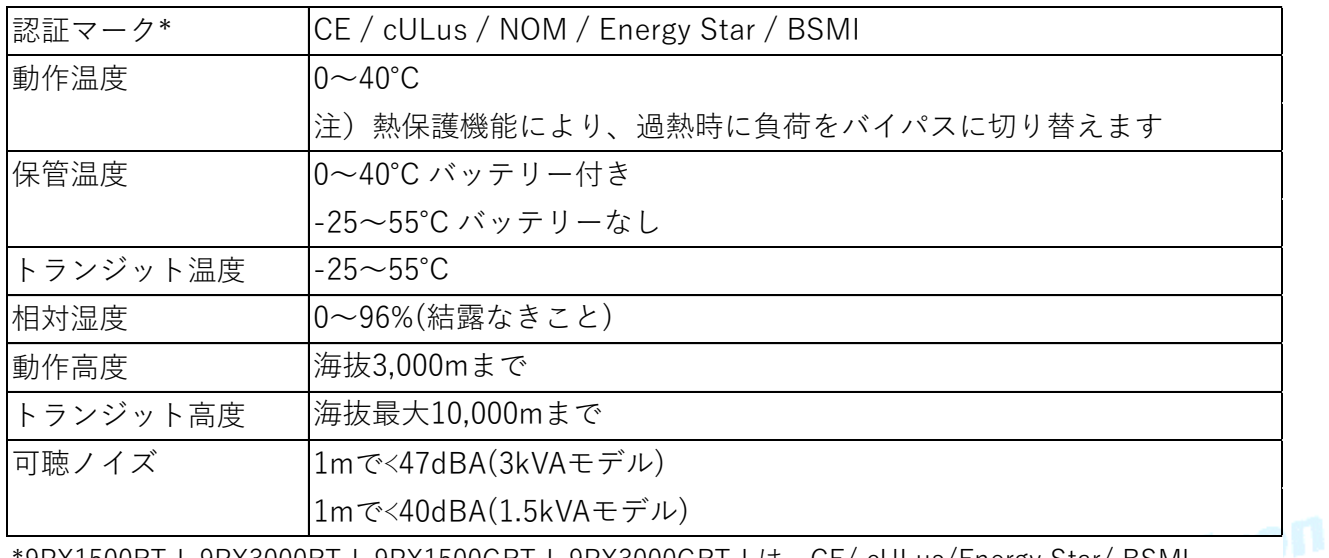

\*9PX1500RT-L,9PX3000RT-L,9PX1500GRT-L,9PX3000GRT-Lは、CE/ cULus/Energy Star/ BSMI \*9PXEBM48RT-L,9PXEBM72RT-Lは、CE / cULus / NOM

# **Maitron** Da

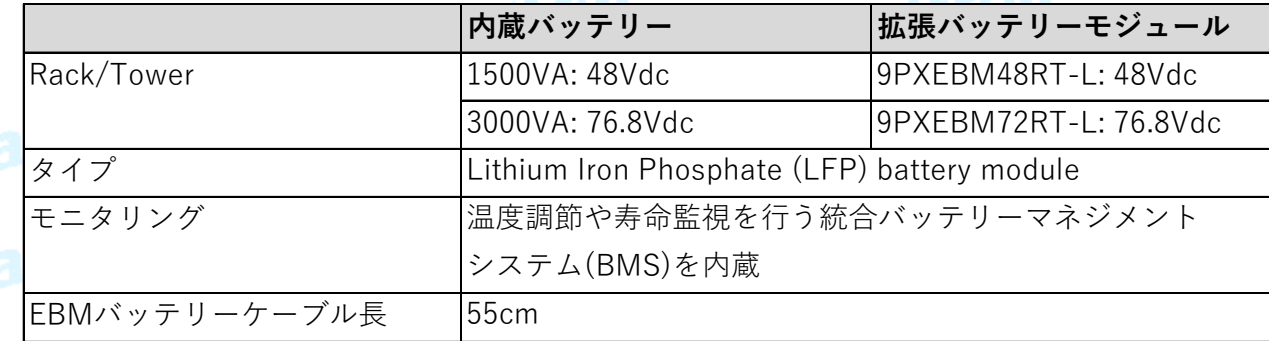

#### 9. 補足

#### 9.1 用語

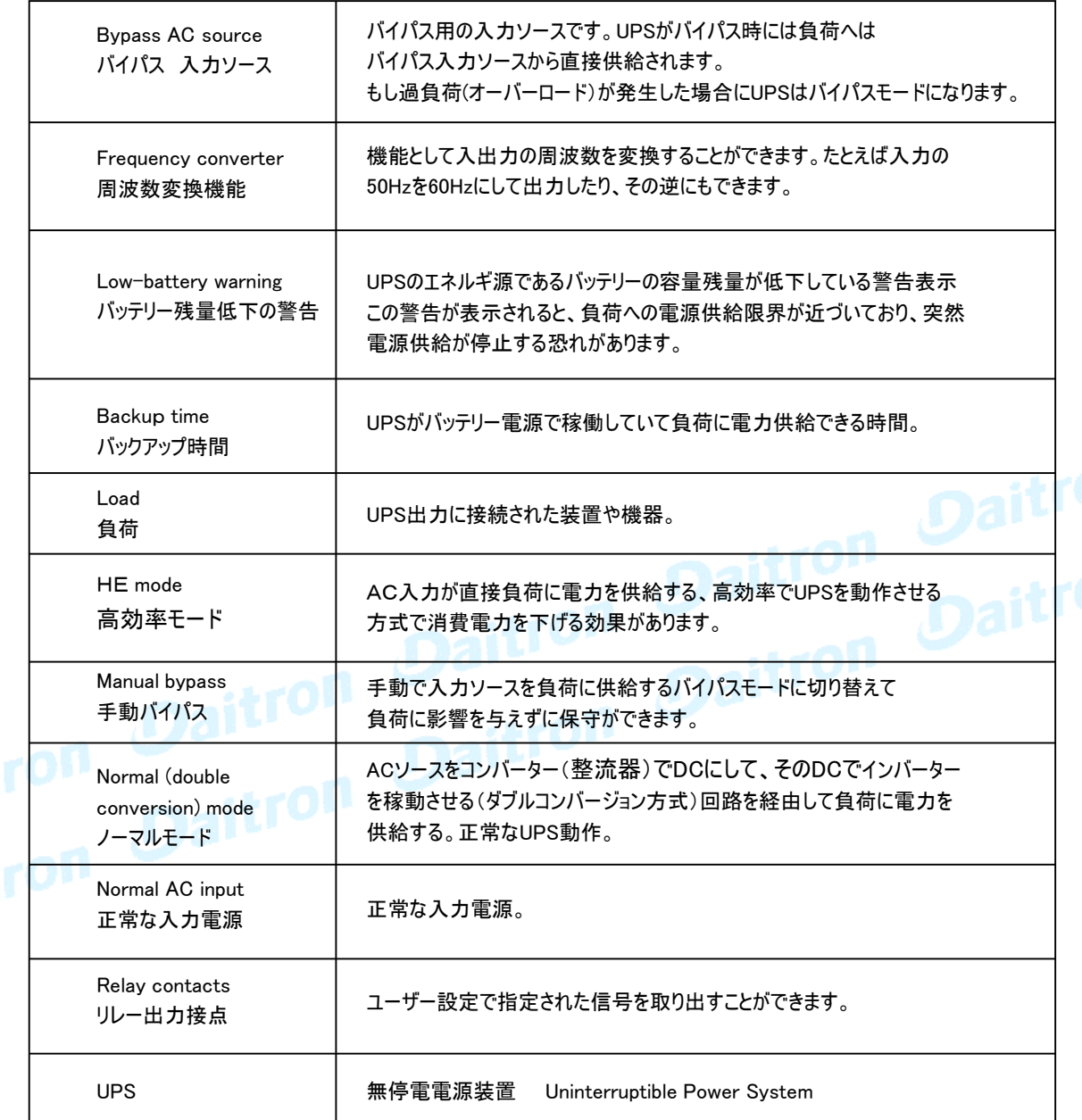

本書は「Eaton 9PX lithium-ion UPS (1-3kVA) user guide」 を翻訳したものですが、 日本国内特有なコメントや条件を追加してあります。

もし英文のマニュアルあるいはシートにWarranty(保証)の記述がある場合には 日本国内では適応されません。

ダイトロン株式会社 〒102-8730 東京都千代田区麹町3-6 住友不動産麹町ビル3号館 www.daitron.co.jp/

グリーン・ファシリティー部 お問合せ:https://www.eaton-daitron.jp/contact